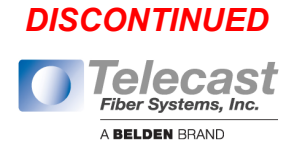

# **User Manual**

Edition: 08-23-2011

# **THOR-E Digital KVM/DVI Extender**

**Model: TH-E Series** 

> **Telecast Fiber Systems A Belden Brand**  102 Grove Street Worcester, MA 01605 www.telecast-fiber.com Tel. +1 508-754-4858 Fax +1 508-752-1520

### **Copyright**

© 2011. All rights reserved. This information may not be reproduced in any manner without the prior written consent of the manufacturer. Information in this document is subject to change without notice.

### **Trademarks**

All trademark and trade names mentioned in this document are acknowledged to be the property of their respective owners.

### **Disclaimer**

While every precaution has been taken during preparation of this manual, the manufacturer assumes no liability for errors or omissions. Neither does the manufacturer assume any liability for damages resulting from the use of the information contained herein.

The manufacturer reserves the right to change specifications, functions, or circuitry of the product without notice.

The manufacturer cannot accept liability for damage due to misuse of the product or due to any other circumstances outside the manufacturer's control (whether environmental or installation related). The manufacturer shall not be liable for any loss, damage, or injury arising directly, indirectly, incidentally, or consequently from the use of this product.

# **Contents**

# **Contents**

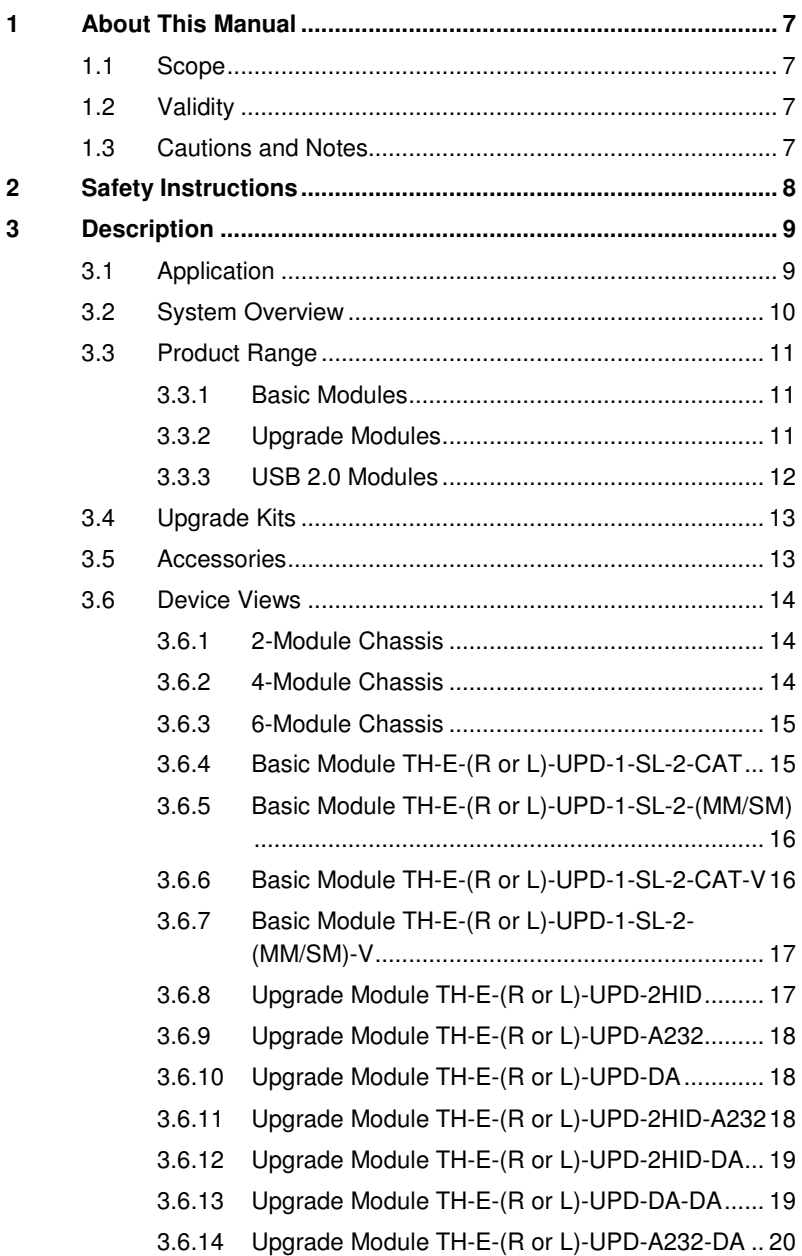

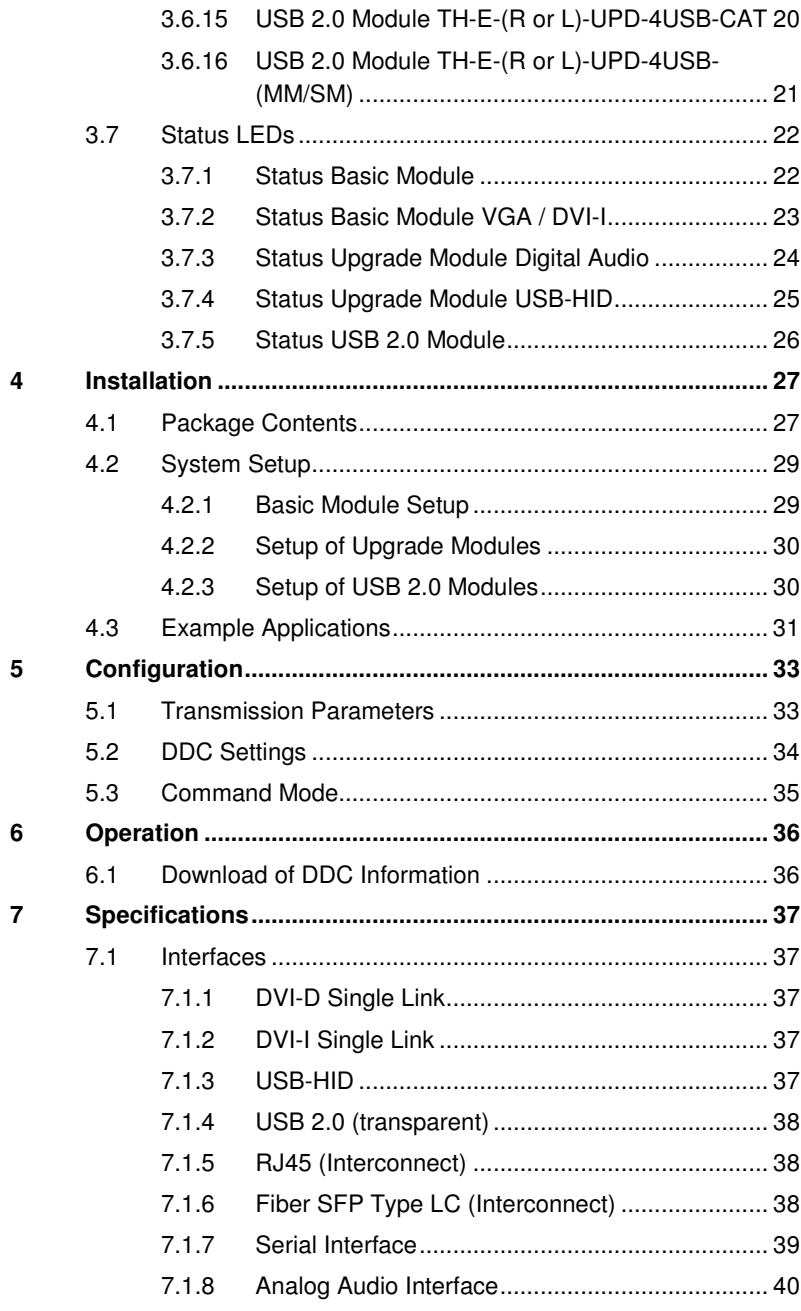

# **Contents**

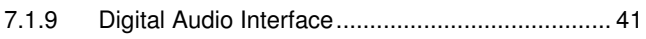

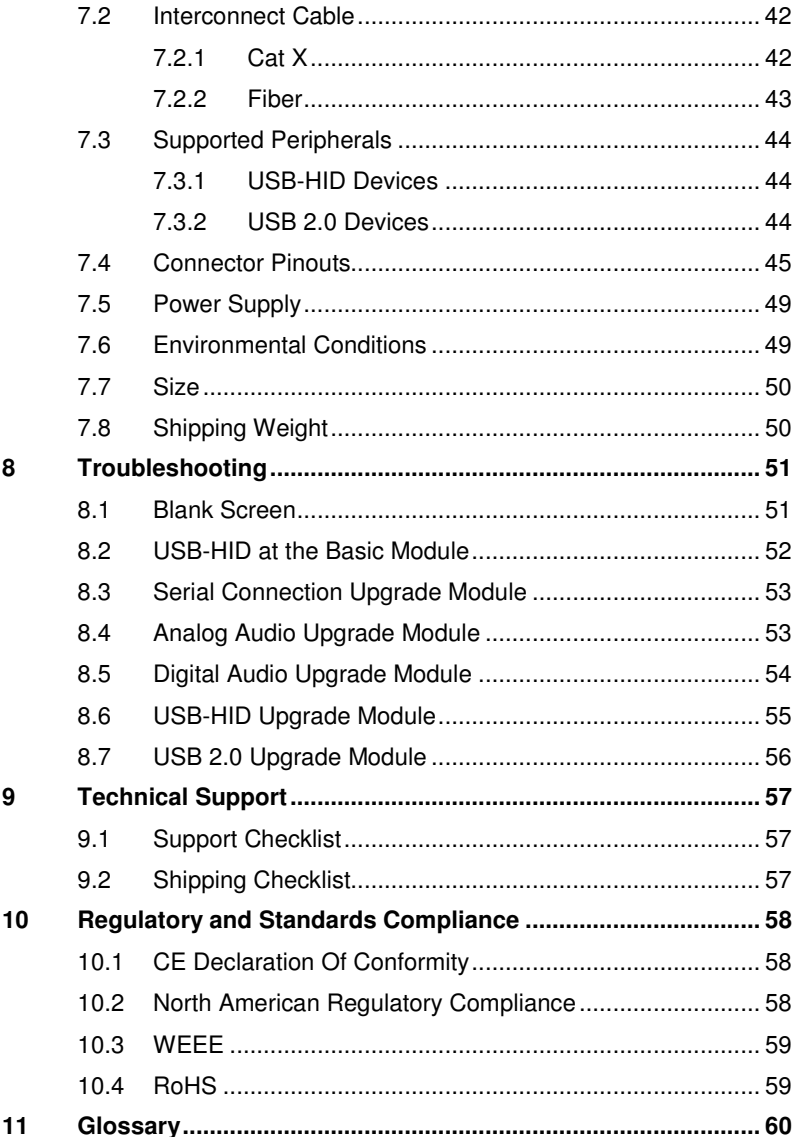

# **1 About This Manual**

# **1.1 Scope**

This manual describes how to install your THOR-E Extender, how to operate it and how to perform trouble shooting.

# **1.2 Validity**

This manual is valid for all devices listed on the front page. The product code is printed on the base of the devices.

# **1.3 Cautions and Notes**

The following symbols are used in this manual:

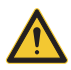

This symbol indicates an important operating instruction that should be followed to avoid any potential damage to hardware or property, loss of data, or personal injury.

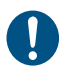

This symbol indicates important information to help you make the best use of this product.

# **2 Safety Instructions**

To ensure reliable and safe long-term operation of your THOR-E Extender please note the following guidelines:

### **Installation**

- $\rightarrow$  Only use in dry, indoor environments.
- $\rightarrow$  The THOR-E Extender and the power supply units can get warm. Do not situate them in an enclosed space without any airflow.
- $\rightarrow$  Do not place the power supply directly on top of the device.
- $\rightarrow$  Do not obscure ventilation holes.
- $\rightarrow$  Only use power supplies originally supplied with the product or manufacturer-approved replacements. Do not use a power supply if it appears to be defective or has a damaged case.
- $\rightarrow$  Connect all power supplies to grounded outlets. In each case, ensure that the ground connection is maintained from the outlet socket through to the power supply's AC power input.
- $\rightarrow$  Do not connect the link interface to any other equipment, particularly network or telecommunications equipment.
- $\rightarrow$  Take any required ESD precautions.

### **Repair**

- $\rightarrow$  Do not attempt to open or repair a power supply unit.
- $\rightarrow$  Do not attempt to open or repair the THOR-E Extender. There are no user serviceable parts inside.
- $\rightarrow$  Please contact your dealer or manufacturer if there is a fault.

# **3 Description**

# **3.1 Application**

The THOR-E Extender is used to increase the distance between a source (computer, CPU) and its console (keyboard, mouse, and other peripheral devices).

The THOR-E Extender is designed for use with Cat X (Twisted Pair) interconnect cables or fiber interconnect cables.

The THOR-E Extender with Cat X interconnect cables is unsuitable for connection between buildings where a fiber optic based product should be used instead.

The THOR-E Extender with fiber interconnect cables can also be used with applications in environments which are difficult in electromagnetical aspects. Electromagnetical interference can limit the maximum distance and reliability.

# **3.2 System Overview**

The THOR-E Extender of the TH-E series consists of at least one CPU Unit and one console unit (CON Unit). The THOR-E modules are summarized respectively in a THOR-E case (2-modules, 4-modules or 6 modules) at CPU site and CON site.

The CPU module is connected directly to the source (computer, CPU) using the supplied cables.

The CON module is connected to the console (monitor, keyboard and mouse).

The CPU Unit and the CON modules communicate with each other through the interconnect cables.

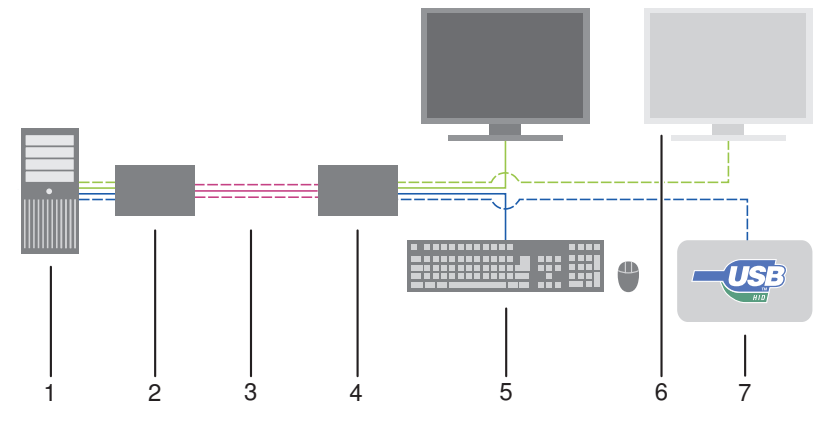

System Overview

- 1 Source (computer, CPU)
- 2 THOR-E Extender CPU Unit
- 3 Interconnect cable
- 4 THOR-E Extender CON Unit
- 5 Console (monitor, keyboard, mouse)
- 6 Second monitor (option, only with additional basic module)
- 7 USB-HID devices (option, only with USB-HID upgrade module)

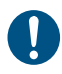

See Chapter 4.3, Page 31 for installation examples.

# **3.3 Product Range**

# **3.3.1 Basic Modules**

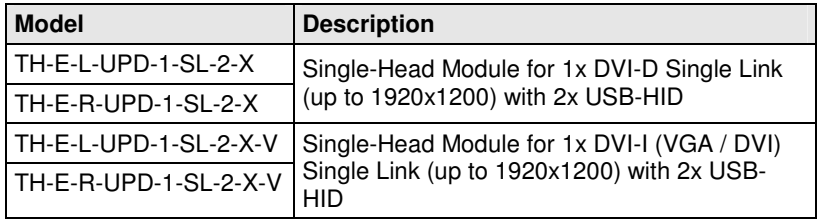

## **3.3.2 Upgrade Modules**

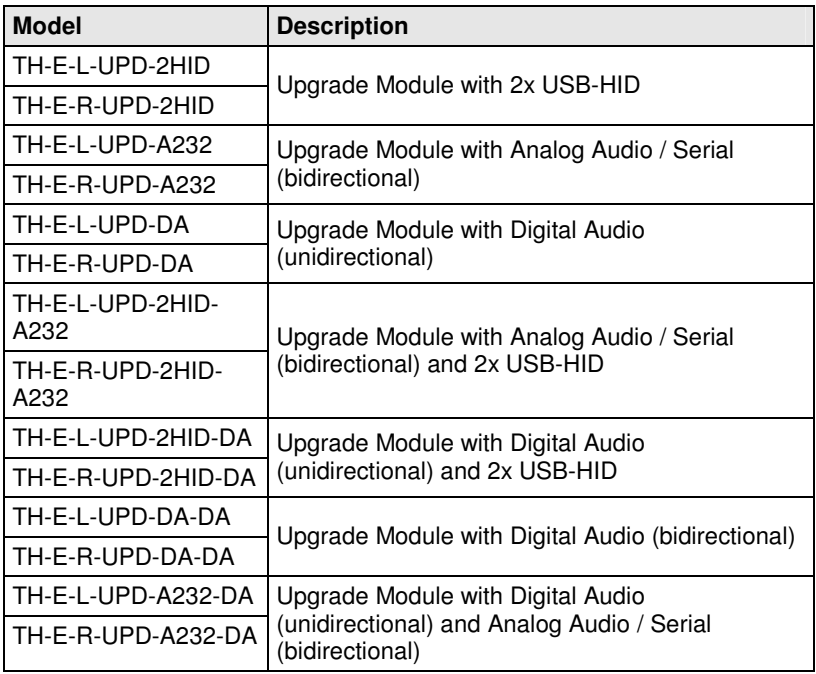

### **3.3.3 USB 2.0 Modules**

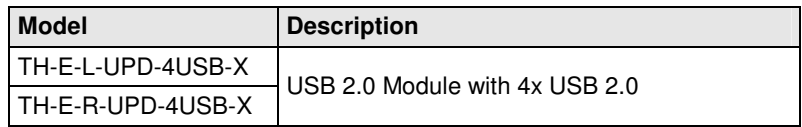

### **Part numbers for Connections via Cat X or Fiber Cable**

All mentioned devices are available in the following versions:

- $\bullet$ Connection via Cat X cable (x = "CAT")
- -Connection via Multi-mode fiber cable  $(x = "MM")$
- $\bullet$ Connection via Single-mode fiber cable  $(x = "SM")$

### **Part numbers for CPU Unit and CON Unit**

The part numbers for the CPU Unit and the CON Unit can be derived from the part number of the complete device.

- $\bullet$ CPU Unit: **TH-E-L**
- $\bullet$ CON Unit: **TH-E-R**

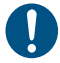

All devices of the TH-E series are technically compatible to the devices of the legacy series.

# **3.4 Upgrade Kits**

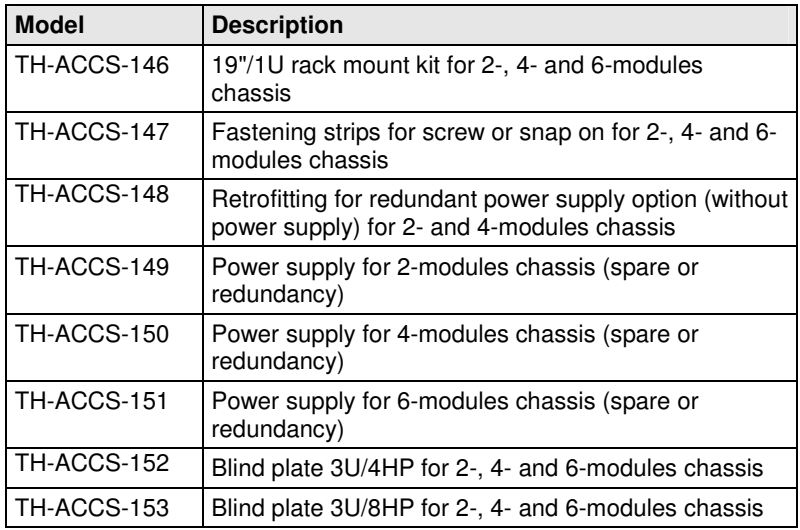

# **3.5 Accessories**

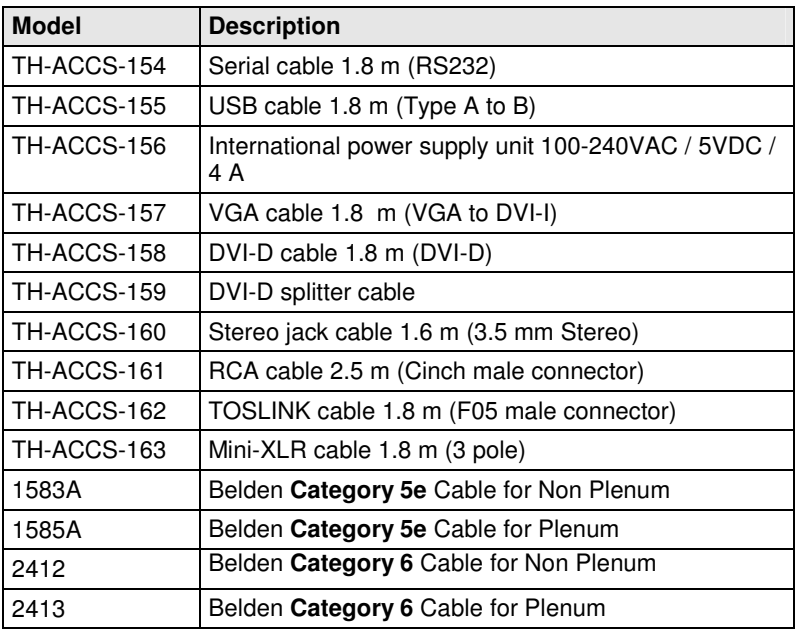

- **3.6 Device Views**
- **3.6.1 2-modules THOR-E Chassis**

### **CPU and CON Unit**

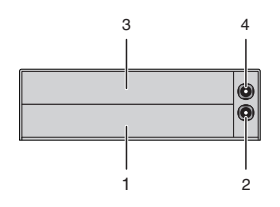

Rear View

- 1 Slot for modules 1
- 2 Connect to 5VDC power supply (standard)
- 3 Slot for modules 2
- 4 Connect to 5VDC power supply (redundancy, optional)

### **3.6.2 4-modules THOR-E Chassis**

### **CPU and CON Unit**

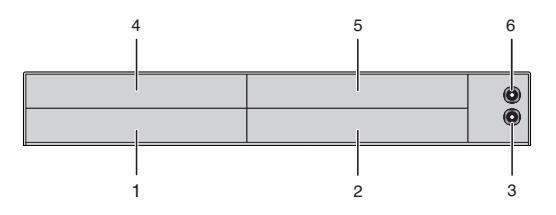

### Rear View

- 1 Slot for modules 3
- 2 Slot for modules 1
- 3 Connect to 5VDC power supply (standard)
- 4 Slot for modules 4
- 5 Slot for modules 2
- 6 Connect to 5VDC power supply (redundancy, optional)

# **3.6.3 6-modules THOR-E Chassis**

### **CPU and CON Unit**

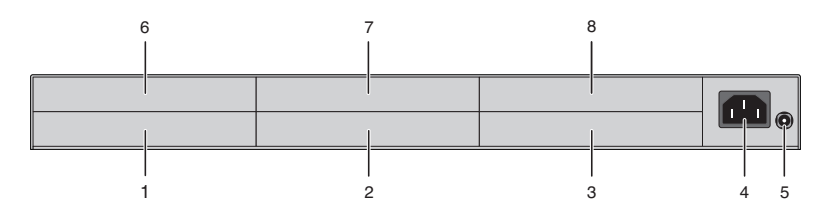

#### Rear View

- 1 Slot for modules 5
- 2 Slot for modules 3
- 3 Slot for modules 1
- 4 Connect to power supply (standard)
- 5 Connect to 5VDC power supply (standard)
- 6 Slot for modules 6
- 7 Slot for modules 4
- 8 Slot for modules 2

### **3.6.4 Basic Module TH-E-(R or L)-UPD-1-SL-2-CAT**

### **CPU Module CON Module**

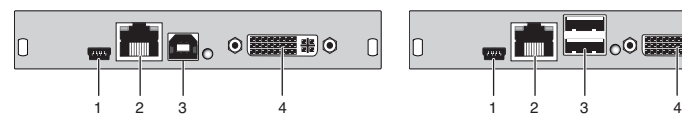

- 1 Service port
- 2 Connect to interconnect cable
- 3 To CPU: USB-HID
- 4 To CPU: DVI-D

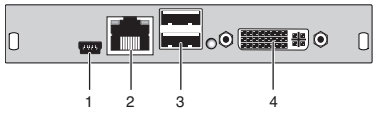

- 1 Service port
- 2 Connect to interconnect cable
- 3 Connect to USB-HID devices
- 4 Connect to DVI monitor

# **3.6.5 Basic Module TH-E-(R or L)-UPD-1-SL-2-(MM/SM)**

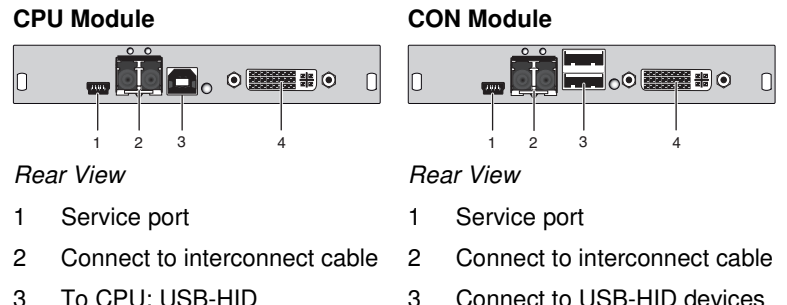

- 3 To CPU: USB-HID
- 4 To CPU: DVI-D

4 Connect to DVI monitor

# **3.6.6 Basic Module TH-E-(R or L)-UPD-1-SL-2-CAT-V**

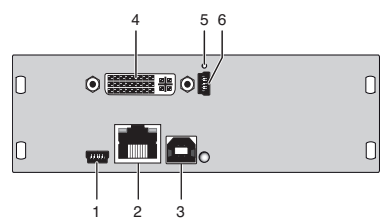

### **CPU Module CON Module**

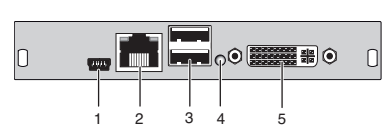

- 1 Service port (KVM)
- 2 Connect to interconnect cable
- 3 To CPU: USB-HID
- 4 To CPU: DVI-I (VGA / DVI)
- 5 IR receiver for remote control
- 6 Service port (DVI-I)

- 1 Service port
- 2 Connect to interconnect cable
- 3 Connect to USB-HID devices
- 4 IR receiver for remote control
- 5 Connect to DVI monitor

# **3.6.7 Basic Module TH-E-(R or L)-UPD-1-SL-2-(MM/SM)-V**

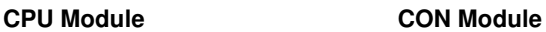

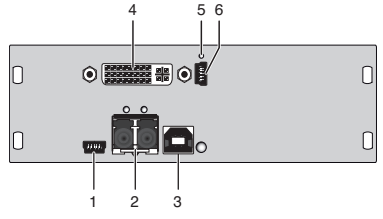

- 1 Service port (KVM)
- 2 Connect to interconnect cable
- 3 To CPU: USB-HID
- 4 To CPU: DVI-I (VGA / DVI)
- 5 IR receiver for remote control
- 6 Service port (DVI-I)

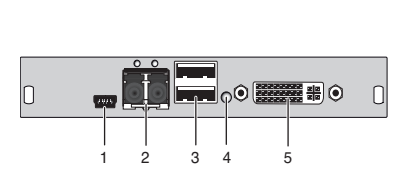

Rear View **Rear View** 

- 1 Service port
- 2 Connect to interconnect cable
- 3 Connect to USB-HID devices
- 4 IR receiver for remote control
- 5 Connect to DVI monitor

## **3.6.8 Upgrade Module TH-E-(R or L)-UPD-2HID**

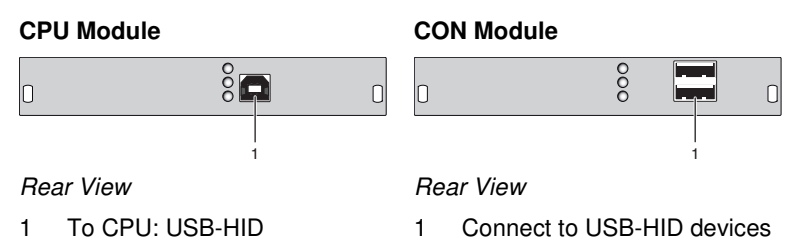

# **3.6.9 Upgrade Module TH-E-(R or L)-UPD-A232**

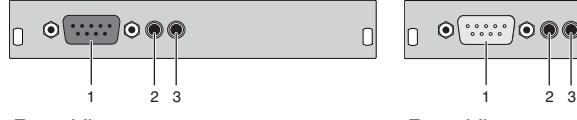

- 1 Connect to serial (D-Sub 9)
- 2 Audio IN
- 3 Audio OUT

### **CPU Module CON Module**

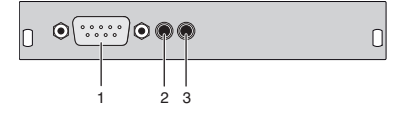

Rear View **Rear View** 

- 1 Connect to serial (D-Sub 9)
- 2 Audio IN
- 3 Audio OUT

# **3.6.10 Upgrade Module TH-E-(R or L)-UPD-DA**

### **CPU Module CON Module**

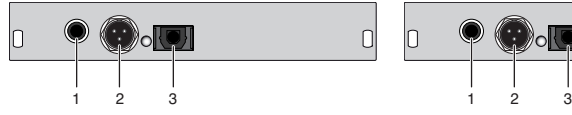

Rear View **Rear View** 

- 1 S/PDIF input (RCA)
- 2 AES/EBU input (Mini-XLR)
- 3 S/PDIF input (TOSLINK)

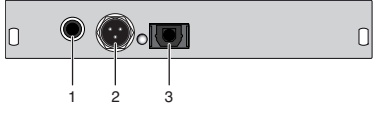

- 1 S/PDIF output (RCA)
- 2 AES/EBU output (Mini-XLR)
- 3 S/PDIF output (TOSLINK)

# **3.6.11 Upgrade Module TH-E-(R or L)-UPD-2HID-A232**

### **CPU Module CON Module**

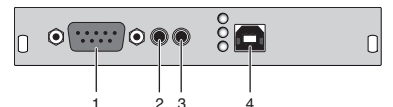

- 1 Connect to serial (D-Sub 9)
- 2 Audio IN
- 3 Audio OUT
- 4 To CPU: USB-HID

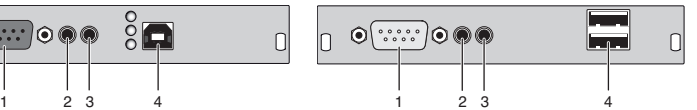

- 1 Connect to serial (D-Sub 9)
- 2 Audio IN
- 3 Audio OUT
- 4 Connect to USB-HID devices

# **3.6.12 Upgrade Module TH-E-(R or L)-UPD-2HID-DA**

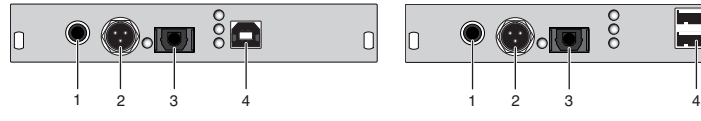

- 1 S/PDIF input (RCA)
- 2 AES/EBU input (Mini-XLR)
- 3 S/PDIF input (TOSLINK)
- 4 To CPU: USB-HID

### **CPU Module CON Module**

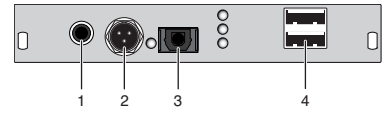

Rear View **Rear View** 

- 1 S/PDIF output (RCA)
- 2 AES/EBU output (Mini-XLR)
- 3 S/PDIF output (TOSLINK)
- 4 Connect to USB-HID devices

# **3.6.13 Upgrade Module TH-E-(R or L)-UPD-DA-DA**

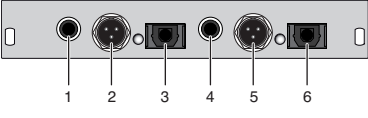

Rear View **Rear View** 

- 1 S/PDIF input (RCA)
- 2 AES/EBU input (Mini-XLR)
- 3 S/PDIF input (TOSLINK)
- 4 S/PDIF output (RCA)
- 5 AES/EBU output (Mini-XLR)
- 6 S/PDIF output (TOSLINK)

### **CPU Module CON Module**

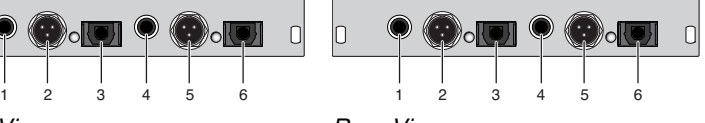

- 1 S/PDIF output (RCA)
- 2 AES/EBU output (Mini-XLR)
- 3 S/PDIF output (TOSLINK)
- 4 S/PDIF input (RCA)
- 5 AES/EBU input (Mini-XLR)
- 6 S/PDIF input (TOSLINK)

# **3.6.14 Upgrade Module TH-E-(R or L)-UPD-A232-DA**

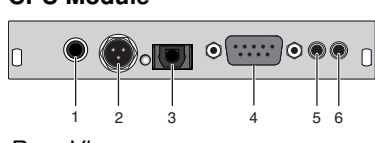

- 1 S/PDIF input (RCA)
- 2 AES/EBU input (Mini-XLR)
- 3 S/PDIF input (TOSLINK)
- 4 Connect to serial (D-Sub 9)
- 5 Audio IN
- 6 Audio OUT

### **CPU Module CON Module**

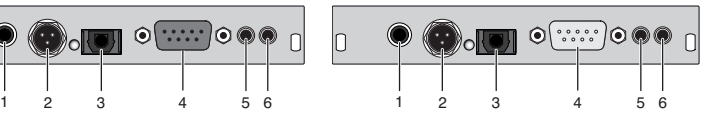

Rear View **Rear View** 

- 1 S/PDIF output (RCA)
- 2 AES/EBU output (Mini-XLR)
- 3 S/PDIF output (TOSLINK)
- 4 Connect to serial (D-Sub 9)
- 5 Audio IN
- 6 Audio OUT

# **3.6.15 USB 2.0 Module TH-E-(R or L)-UPD-4USB-CAT**

### **CPU Module CON Module**

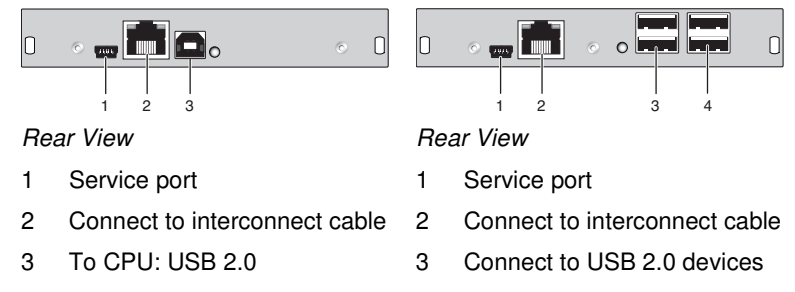

### **3.6.16 USB 2.0 Module TH-E-(R or L)-UPD-4USB-(MM/SM)**

### **CPU Module CON Module**

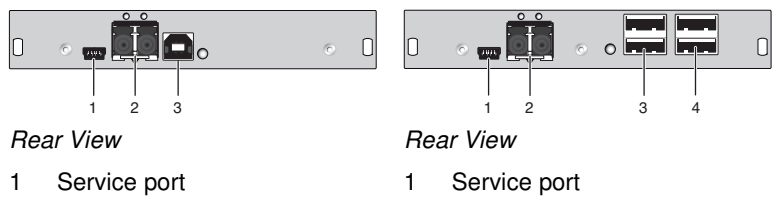

- 2 Connect to interconnect cable
- 3 To CPU: USB 2.0
- 2 Connect to interconnect cable
- 3 Connect to USB 2.0 devices

# **3.7 Status LEDs**

### **3.7.1 Status Basic Module**

The basic module is fitted with a multi color LED on both sides for overall status indication and with two further LEDs on the back side for indication of the connection status.

### **CPU Unit CON Unit**

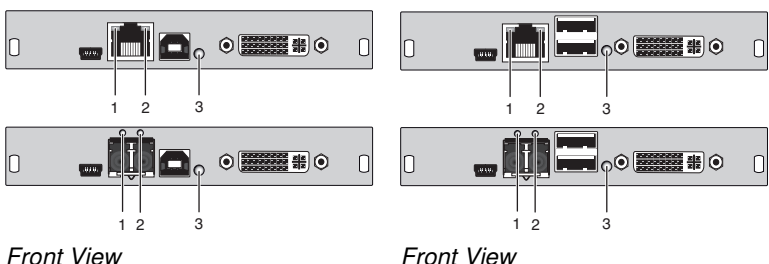

### **LED 1 and 2: Connection Status**

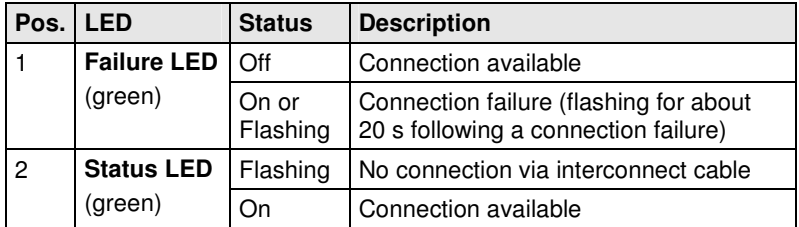

### **LED 3: USB and Video Status**

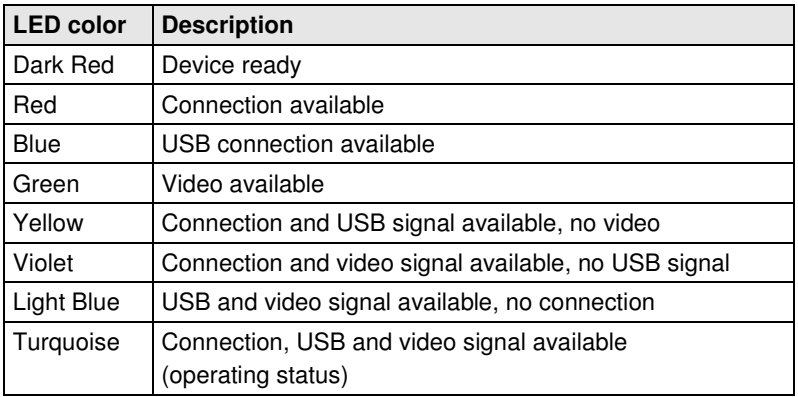

### **3.7.2 Status Basic Module VGA / DVI-I**

The basic module with VGA / DVI-I input is fitted with a multi-color LED on the front side of the CPU Unit for indication of connection status. Further information is available via on screen display (OSD) (see manual for the Media / DVI Converter THOR-C; available at: http://www.telecastfiber.com/thor-c/).

### **CPU Unit**

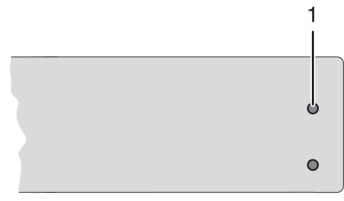

Front View

### **LED 1: Connection Status VGA / DVI-I**

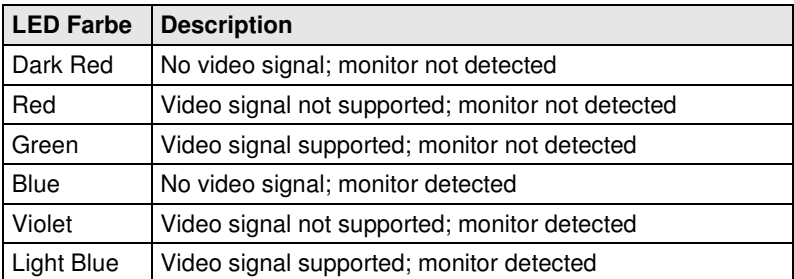

## **3.7.3 Status Upgrade Module Digital Audio**

The upgrade module digital audio is fitted with a further multi-color LED on the rear side for indication of the connection status:

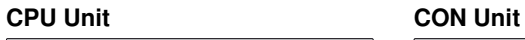

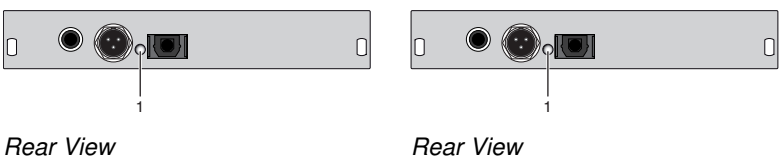

### **LED 1: Digital Audio Status**

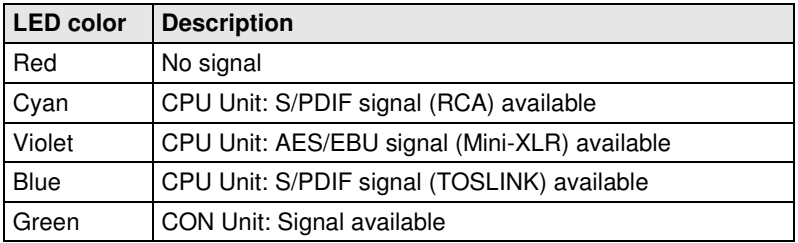

# **3.7.4 Status Upgrade Module USB-HID**

The upgrade module USB-HID is fitted with three further LEDs on the rear side for indication of the connection status:

**CPU Unit CON Unit** 

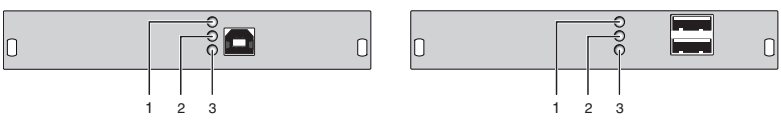

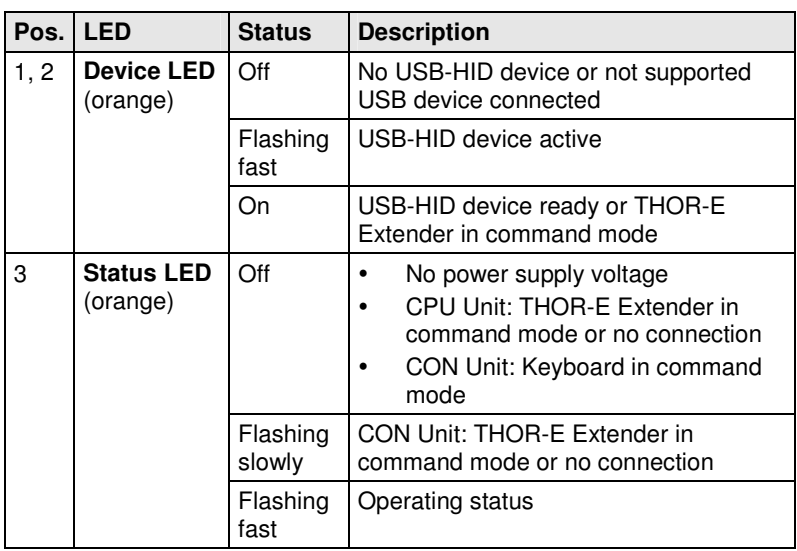

# **3.7.5 Status USB 2.0 Module**

The USB 2.0 module is fitted with a multi color LED on both sides for overall status indication and with two further LEDs on the back side for indication of the connection status.

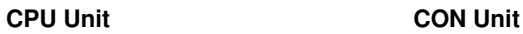

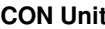

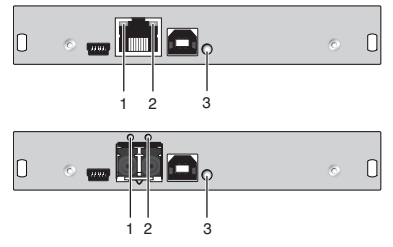

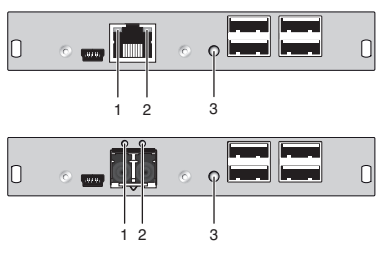

Rear View **Rear View** 

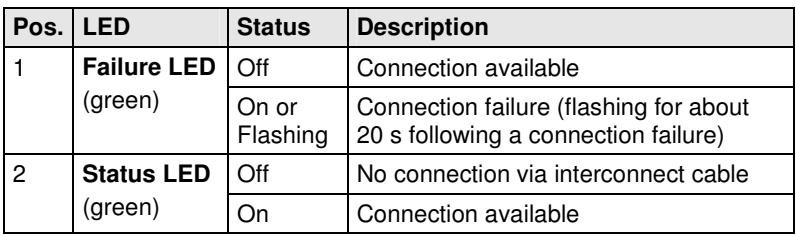

### **LED 3: USB 2.0 Status**

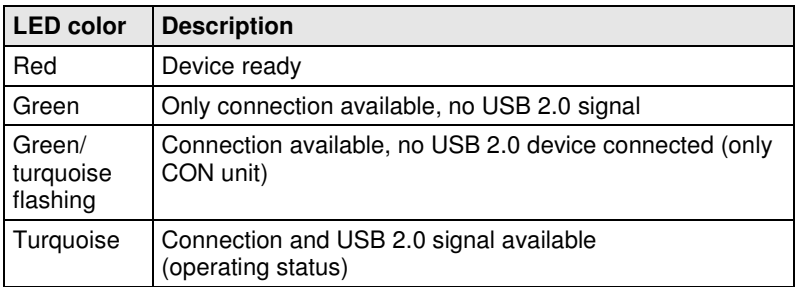

# **4 Installation**

# **4.1 Package Contents**

#### **Your extender package contains the following items:**

#### **Basic Modules:**

- -THOR-E Extender pair (CPU Unit and CON Unit) in the THOR-E box
- $\bullet$  1x (redundancy 2x) 5VDC international power supply unit per THOR-E Extender unit
- -1x (redundancy 2x) country specific power cord
- $\bullet$ Quick Setup
- $\bullet$ DVI video cable (1.8 m, DVI-D male-to-male)

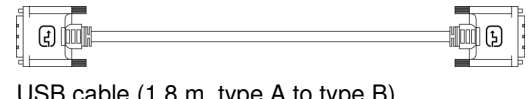

- USB cable (1.8 m, type A to type B)  $\Box \rightarrow$ 

#### **Additional content for basic module VGA (replaces DVI-D cable):**

160

 $\bullet$ VGA cable (1.8 m, VGA male to DVI-I male)

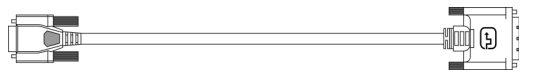

-Infrared remote control

#### **Additional content for upgrade module Analog Audio / Serial:**

 $\bullet$ Serial cable (1.8 m, RS232 male connector)

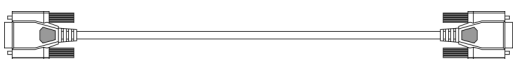

-Stereo jack cable (1.6 m, 3.5 mm male connector)

 $\begin{picture}(20,20) \put(0,0){\line(1,0){10}} \put(15,0){\line(1,0){10}} \put(15,0){\line(1,0){10}} \put(15,0){\line(1,0){10}} \put(15,0){\line(1,0){10}} \put(15,0){\line(1,0){10}} \put(15,0){\line(1,0){10}} \put(15,0){\line(1,0){10}} \put(15,0){\line(1,0){10}} \put(15,0){\line(1,0){10}} \put(15,0){\line(1,0){10}} \put(15,0){\line(1$ ▆▛⋑

#### **Additional content for upgrade module Digital Audio:**

- $\bullet$ RCA cable (2.5 m, Cinch male connector)
- $\begin{picture}(180,10) \put(0,0){\line(1,0){100}} \put(10,0){\line(1,0){100}} \put(10,0){\line(1,0){100}} \put(10,0){\line(1,0){100}} \put(10,0){\line(1,0){100}} \put(10,0){\line(1,0){100}} \put(10,0){\line(1,0){100}} \put(10,0){\line(1,0){100}} \put(10,0){\line(1,0){100}} \put(10,0){\line(1,0){100}} \put(10,0){\line(1,0){100}}$  TOSLINK cable (1.8 m, F05 male connector)  $\bullet$  $\begin{picture}(180,10) \put(0,0){\line(1,0){10}} \put(10,0){\line(1,0){10}} \put(10,0){\line(1,0){10}} \put(10,0){\line(1,0){10}} \put(10,0){\line(1,0){10}} \put(10,0){\line(1,0){10}} \put(10,0){\line(1,0){10}} \put(10,0){\line(1,0){10}} \put(10,0){\line(1,0){10}} \put(10,0){\line(1,0){10}} \put(10,0){\line(1,0){10}} \put(10,0){\line($

#### **Additional content for upgrade module USB-HID:**

 $\bullet$  USB cable (1.8 m, USB type A to type B)  $\boxed{\circ}$ 

#### **Additional content for USB 2.0 module:**

 $\bullet$ USB cable (1.8 m, USB type A to type B)

 $\begin{picture}(100,100)(-0.000,0.000)(-0.000,0.000)(-0.000,0.000)(-0.000,0.000)(-0.000,0.000)(-0.000,0.000)(-0.000,0.000)(-0.000,0.000)(-0.000,0.000)(-0.000,0.000)(-0.000,0.000)(-0.000,0.000)(-0.000,0.000)(-0.000,0.000)(-0.000,0.000)(-0.000,0.000$ 

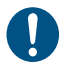

If anything is missing, contact your dealer.

# **4.2 System Setup**

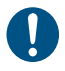

First time users are recommended to setup the system with the CPU Unit and the CON Unit in the same room as a test setup. This will allow you to identify and solve any cabling problems, and experiment with your system more conveniently.

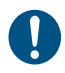

 $\rightarrow$  Please verify that interconnect cables, interfaces, and handling of the devices comply with the requirements (see Chapter 7, Page 37).

# **4.2.1 Basic Module Setup**

1. Switch off all devices.

### **CON Unit Installation**

- 2. Connect your monitor(s), keyboard and mouse to the CON Unit.
- 3. Connect the CON Unit with the interconnect cable(s).
- 4. Connect the 5VDC power supply to the CON Unit.

### **CPU Unit Installation**

- 5. Connect the source (computer, CPU) with the supplied cables to the CPU Unit. Please ensure the cables are not strained.
- 6. Connect the CPU Unit to the interconnect cable(s).
- 7. Connect the 5VDC power supply to the CPU Unit.
- 8. Power up the system.

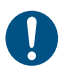

To power up the system, the following sequence is recommended: Monitor – CON Unit – CPU Unit – source.

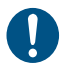

The basic module with VGA / DVI-I input is connected as mentioned above. For a complete and detailed description of the setup and configuration of the VGA option, see the manual of the Media- / DVI-Converter THOR-C, available at: http://www.telecast-fiber.com/thor-c/.

### **4.2.2 Setup of Upgrade Modules**

The modules can be hot plugged.

### **Upgrade Module Analog Audio / Serial:**

- 1. Connect the audio source with the CPU Unit (e.g. CPU audio output with audio input, CPU audio input with audio output).
- 2. Connect the audio output at the CON Unit with headphones or suitable speakers.
- 3. Connect the audio input at the CON Unit with a suitable microphone.

### **Upgrade Module Digital Audio:**

- 1. Connect the digital audio source with the suitable audio input of the CPU unit.
- 2. Connect the audio output of the CON Unit with suitable speakers or audio amplifiers.

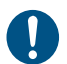

If several active sources are connected, Mini-XLR input takes priority. The audio signal is available at all outputs.

### **Upgrade Module USB-HID:**

- 1. Connect the CPU with the CPU Unit (USB-HID 2).
- 2. Connect the USB-HID devices with the CON Unit (Connect to USB-HID devices 2).

### **4.2.3 Setup of USB 2.0 Modules**

- 1. Connect the CPU with the CPU Unit (USB 2.0).
- 2. Connect the USB 2.0 devices with the CON Unit (Connect to USB 2.0 devices).

# **4.3 Example Applications**

This section illustrates typical installations of THOR-E Extenders:

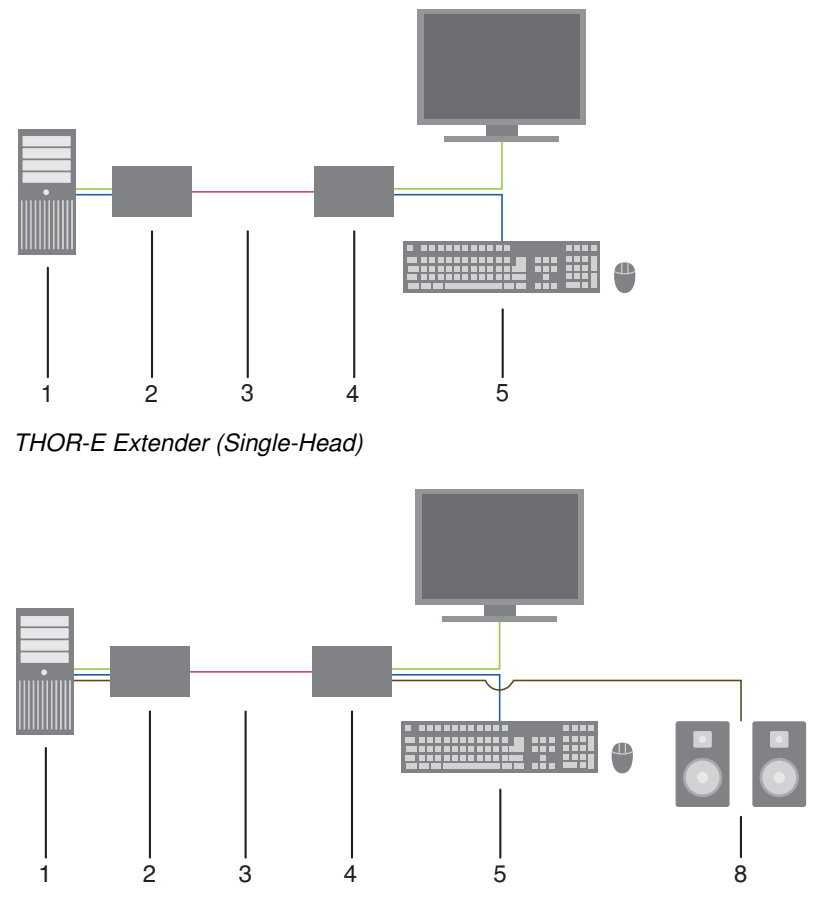

THOR-E Extender (Single-Head with Digital / Analog Audio)

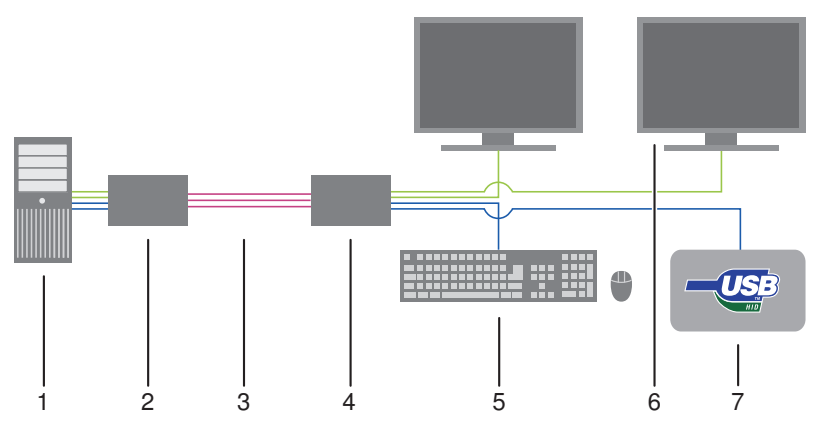

THOR-E Extender (Dual-Head with 4x USB-HID)

- 1 Source (computer, CPU)
- 2 THOR-E Extender CPU Unit
- 3 Interconnect cable
- 4 THOR-E Extender CON Unit
- 5 Console (monitor, keyboard, mouse)
- 6 Second monitor (option, only with Dual-Head devices)
- 7 USB-HID devices (option, only with 4x USB-HID devices)
- 8 Audio sink (optional, only with devices with Analog Audio / Serial option or Digital Audio option)

# **5 Configuration**

# **5.1 Transmission Parameters**

The device operates with a proprietary compression method.

In default configuration, the device adapts dynamically to monitor resolution and image content. This configuration is suitable for almost all conditions and should only be modified if image quality is not fully satisfactory.

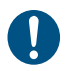

In exceptional cases there can appear detached "frame droppings" (loss of single pictures) or color effects.

# **5.2 DDC Settings**

By default, the device sends the factory preset DDC information to the CPU. This information is suitable in most cases.

The download of the DDC information of the console monitor can be performed during normal operation (see Chapter 6.1, Page 36).

For special requirements, DDC information can be retrieved and uploaded as a binary file at both the CPU Unit and the CON Unit.

Connect your computer with a USB Mini cable to the service port of the CPU Unit or CON Unit.

The data area of the unit is now accessible as a flash drive "Extender".

### **Uploading DDC Information**

Copy the binary file containing your specific DDC information to the flash drive of the CPU Unit or CON Unit.

The current DDC information is replaced.

### **Retrieving DDC Information**

Copy the file "DDC-EDID.bin" on the flash drive of the CPU Unit to your computer.

To open the binary file, you have to install a suitable software, e.g. WinDDCwrite, on your computer.

### **Reset to Factory DDC Information**

Delete the file called "DDC-EDID.bin" on the flash drive of the CPU Unit.

By deleting this file, the factory DDC Information is restored.

# **5.3 Command Mode**

During normal use, the console keyboard functions in the usual manner. However, for all KVM Extenders with USB-HID support, you can set the keyboard into a Command Mode by using a specific 'Hot Key' sequence. While in Command Mode, several functions are performed via keyboard commands. To exit Command Mode, press <Esc>.

While in Command Mode, the LEDs **Shift** and **Scroll** on the console keyboard will flash.

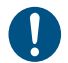

In Command Mode normal keyboard and mouse operation will cease. Only selected keyboard commands are available.

The following table lists the keyboard commands to enter and to exit Command Mode and to change the 'Hot Key' sequence:

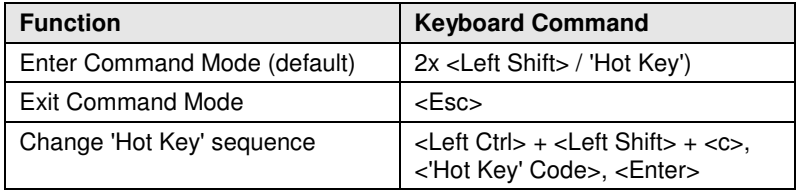

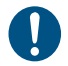

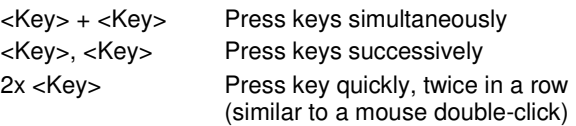

The 'Hot Key' sequence to enter Command Mode can be changed. The following table lists the 'Hot Key' Codes for the available key sequences:

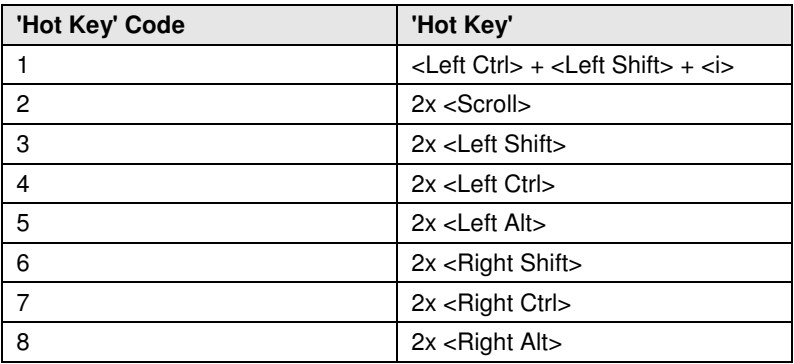

# **6 Operation**

# **6.1 Download of DDC Information**

By default, data from the internal DDC list is reported to the source (computer, CPU). If these settings do not lead to a satisfying result, the DDC information of the console monitor can be downloaded and stored internally. The devices have to be configured accordingly (see Chapter 5.2, Page 34).

On all KVM Extenders with USB-HID support, the user can load the DDC information of the console monitor via keyboard command under operating conditions.

- 1. Enter Command Mode with the 'Hot Key' (see Chapter 5.2, Page 34).
- 2. Press the key <a> to download the DDC information of the console monitor.

The screen goes black for a short time.

At the same time Command Mode is closed and the keyboard LEDs return to previous status.

The video mode has been readjusted. Screen quality should be optimal. The CPU should now show the console monitor as the current screen, together with the available video resolutions.

The DDC information of the console monitor was loaded once. Reloading is possible by repeating the operation.

# **7 Specifications**

# **7.1 Interfaces**

### **7.1.1 DVI-D Single Link**

The video interface supports the DVI-D protocol. All signals that comply to DVI-D Single Link norm can be transmitted. This includes e.g. monitor resolutions such as 1920x1200@60Hz, Full HD (1080p) or 2K HD (up to 2048x1152). Data rate is limited to 165 MPixel/s.

# **7.1.2 DVI-I Single Link**

The video interface supports the DVI-I protocol. All analog (VGA) or digital (DVI) signals that comply to DVI-I Single Link norm can be transmitted. This includes e.g. monitor resolutions such as 1920x1200@60Hz, Full HD (1080p) or 2K HD (up to 2048x1152). Data rate is limited to 165 MPixel/s.

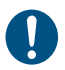

Transmission of interlaced video signals, such as 1920x1080i, cannot be guaranteed.

## **7.1.3 USB-HID**

Our devices with an USB-HID interface support a maximum of two devices compliant with the USB-HID protocol. Each USB-HID port provides a maximum current of 100 mA.

### **Keyboard**

Compatible with most USB keyboards. Certain keyboards with additional functions may require custom firmware to operate. Keyboards with an integral USB Hub (Mac keyboards e.g.) are also supported.

### **Mouse**

Compatible with most 2-button, 3-button and scroll mice.

#### **Other USB-HID devices**

The proprietary USB emulation also supports certain other USB-HID devices, such as specific touch screens, graphic tablets, barcode scanners or special keyboards. Support cannot be guaranteed, however, for every USB-HID device.

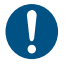

Only two USB-HID devices are supported concurrently, such as keyboard and mouse or keyboard and touch screen. A hub is allowed, but it does not increase the number of HID devices allowed.

To support other USB 'non-HID' devices, such as scanners, web cams or memory devices, choose our devices with transparent USB support.

### **7.1.4 USB 2.0 (transparent)**

THOR-E Extender models with transparent USB 2.0 support allow the connection of **all** types of USB 2.0 devices (without restriction). USB 2.0 data transfer is supported with USB high speed (max. 480 Mbit/s).

Each USB 2.0 port provides a maximum current of 500 mA (high power).

### **7.1.5 RJ45 (Interconnect)**

The communication of the Cat X devices requires a 1000BASE-T connection.

Connector wiring must comply with EIA/TIA-568-B (1000BASE-T), with RJ45 connectors at both ends. All four cable wire pairs are used.

## **7.1.6 Fiber SFP Type LC (Interconnect)**

The communication of fiber devices is performed via Gigabit SFPs that have to be connected to suitable fibers fitted with connectors type LC (see Chapter 7.2.2, Page 43).

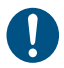

The correct function of the device can only be guaranteed with SFPs provided by the manufacturer.

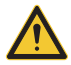

SFP modules can be damaged by electrostatic discharge (ESD). When handling, care must be taken so that the devices are not damaged.

# **7.1.7 Serial Interface**

The serial interface option supports a full-duplex transmission with a real hardware handshake up to a Baud rate of 19,200 Baud.

The CON Unit is cabled as DTE (Data Terminal Equipment, like CPU output) and can be connected directly to DCE devices (Data Communication Equipment).

- -A touch screen can be connected directly to the CON Unit.
- $\bullet$  To connect to a serial printer (or any other DTE instead of DCE device), you need a null modem cable (crossed cable) between CON Unit and the device.

### **Operation of several devices:**

The serial interface transmits 6 signals (3 for each direction). Normally, 4 of the 6 signals are handshake signals (in addition to RxD and TxD).

The following configurations, however, can be realized using special adapter splitting cables:

- -Three single 2-wire transmissions
- -Two transmissions with a handshake signal
- -A serial mouse and a single 2-wire transmission.

In this case, choose X-ON / X-OFF software handshake for traffic control at printer and PC.

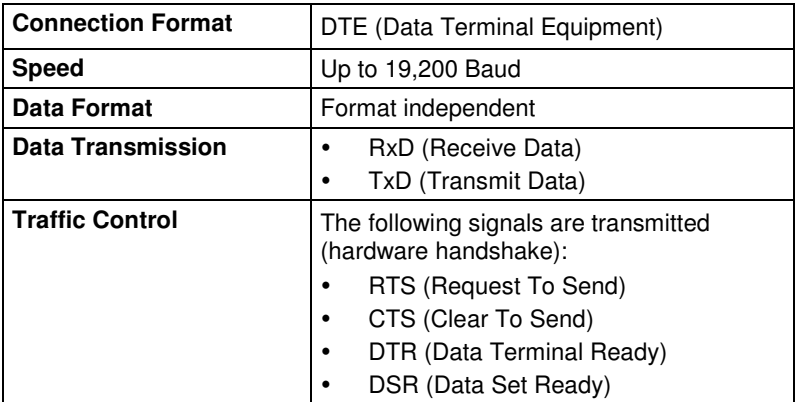

### **7.1.8 Analog Audio Interface**

The Analog Audio option supports a bidirectional stereo audio transmission, in nearly CD quality.

The audio interface is a 'line level' interface and it is designed to transmit the signals of a sound card (or another 'line level' device) as well as to allow the connection of active speakers to the CON Unit.

Stereo audio can be transmitted bidirectionally at the same time.

#### **Connection of a microphone:**

Connect the microphone to the 'audio' input of the CON Unit. There are two ways to establish this connection:

- $\bullet$  The output of the CPU Unit is connected with the microphone input of the sound card (red). Adjust the sound card to provide an additional amplification (20 dB).
- $\bullet$  The output of the CPU Unit is connected to the audio input of the sound card (blue). Choose this connection if the microphone has its own pre-amplifier.

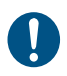

The CON Unit can do the pre-amplification of the microphone as well. Open the CON Unit, locate the 'MIC' jumper on the audio board and close the pins.

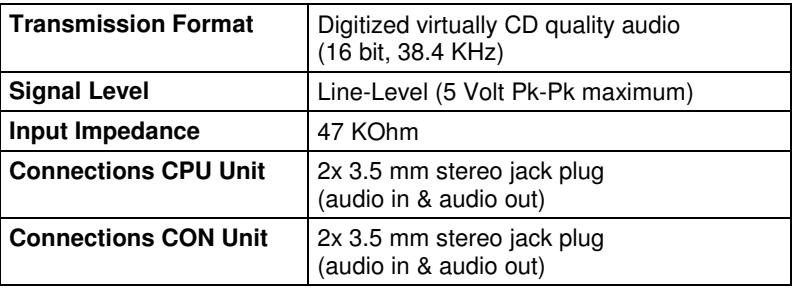

## **7.1.9 Digital Audio Interface**

The digital audio option supports the unidirectional transmission of digital audio data.

Up to three sources can be connected to the CPU Unit. The active source is transmitted. If several sources are active, the XLR signal takes priority, otherwise the first active signal.

Up to three sinks can be connected to the CON Unit. The signal is available at all outputs concurrently.

THOR-E Extender with digital audio option include an inbuilt sample rate converter that allows to provide predefined sample frequencies at the output of the CON unit.

The User can set directly the following parameters by using a configuration file:

- -Activate oder deactivate sample rate converter
- $\bullet$  Set sample frequency of the sample rate converter. The following sample frequencies are available:
	- 32.0 kHz
	- 44.1 kHz
	- 48.0 kHz
	- 96.0 kHz

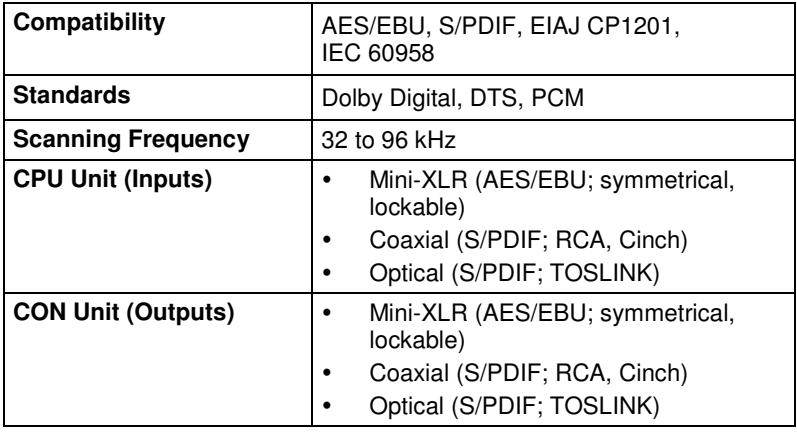

# **7.2 Interconnect Cable**

### **7.2.1 Cat X**

A point-to-point connection is required. Operation with several patch fields is possible. Routing over an active network component, such as an Ethernet Hub, Router or Switch, is not allowed.

- $\rightarrow$  Avoid routing Cat X cables along power cables.
- $\rightarrow$  If the site has 3-phase AC power, try to ensure that CPU Unit and CON Unit are on the same phase.

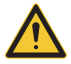

To maintain regulatory EMC compliance, correctly installed shielded Cat X cable must be used throughout the interconnection link.

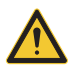

To maintain regulatory EMC compliance, all Cat X cables need to carry ferrites on both cable ends close to the device.

### **Type of Interconnect Cable**

The THOR-E Extender requires interconnect cabling specified for Gigabit Ethernet (1000BASE-T). The use of solid-core (AWG24), shielded, Cat 5e (or better) is recommended.

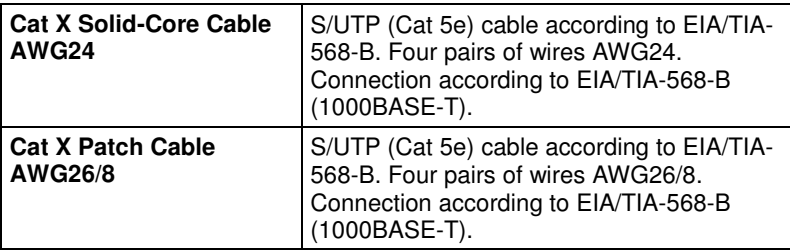

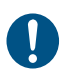

The use of flexible cables (patch cables) type AWG26/8 is possible, however the maximum possible extension distance is halved.

### **Maximum Acceptable Cable Length**

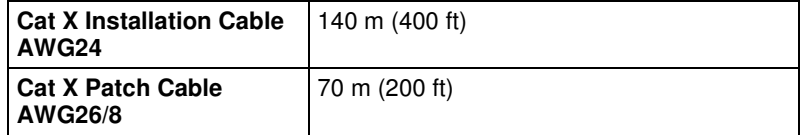

### **7.2.2 Fiber**

A point-to-point connection is necessary. Operation with multiple patch panels is allowed. Routing over active network components, such as Ethernet Hubs, Switches or Routers, is not allowed.

### **Type of Interconnect Cable**

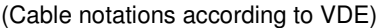

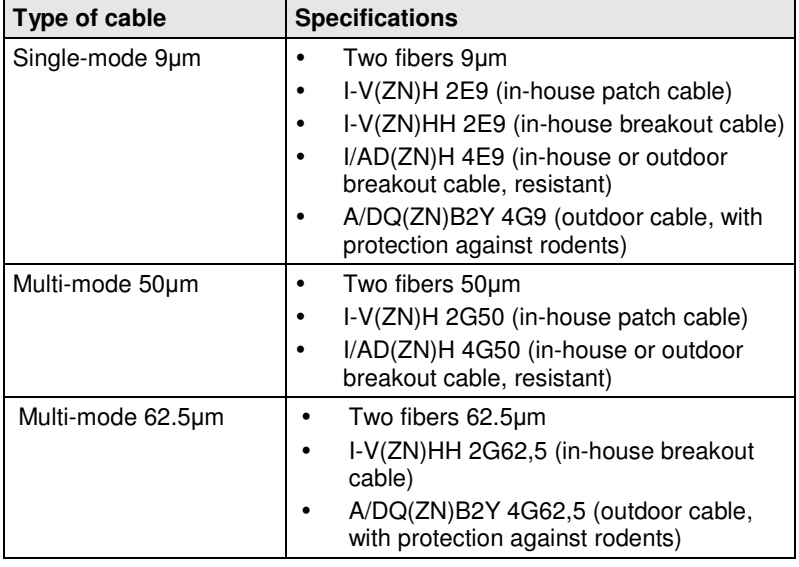

#### **Maximum Acceptable Cable Length**

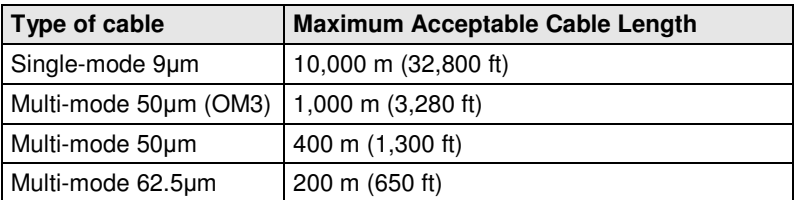

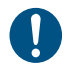

If you use single-mode SFPs with multi-mode fibers, you normally can double the maximum acceptable cable length.

### **Type of Connector**

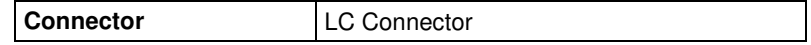

# **7.3 Supported Peripherals**

### **7.3.1 USB-HID Devices**

The THOR-E Extender will support most USB-HID devices, including the vast majority of keyboards and mice currently on the market. Many other kinds of HID device such as bar-code scanners and touch screens may also be compatible

It is not possible to guarantee support for all available USB-HID devices. In certain cases, custom firmware may be required.

USB-HID (and other) devices that are not supported as standard will normally operate with our devices featuring transparent USB support.

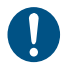

Please note that concurrent operation of more than two USB-HID devices is not possible even if you use a USB hub.

### **7.3.2 USB 2.0 Devices**

THOR-E Extender models featuring a transparent USB 2.0 connection use Extreme USB Technology from Icron Technologies.

This technology supports **all** types of USB 2.0 devices, however the manufacturer cannot guarantee compatibility with every device on the market. Please contact your dealer if any issues are found.

# **7.4 Connector Pinouts**

### **Connector DVI-D Single-Link**

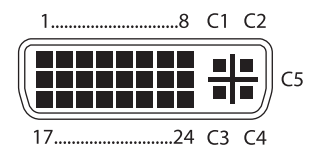

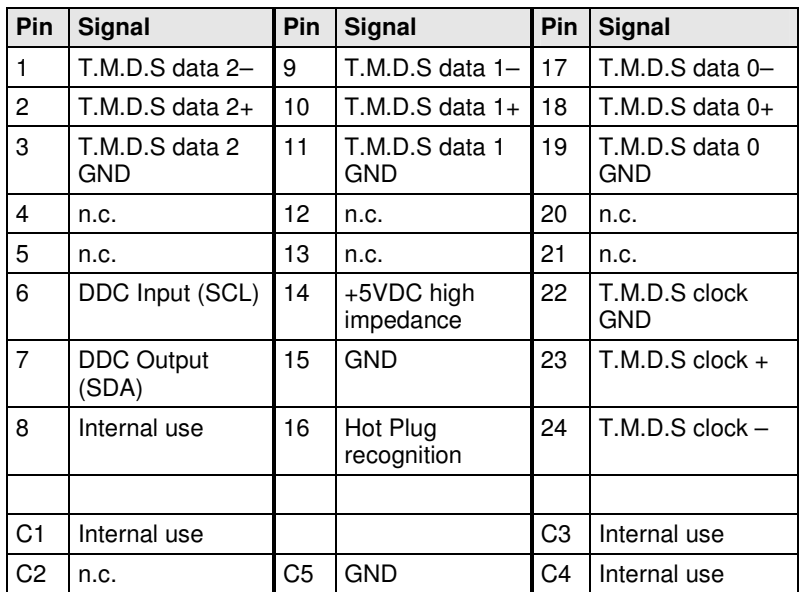

### **Connector DVI-I Single-Link**

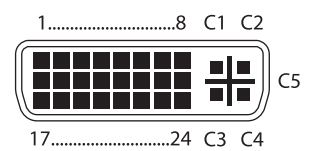

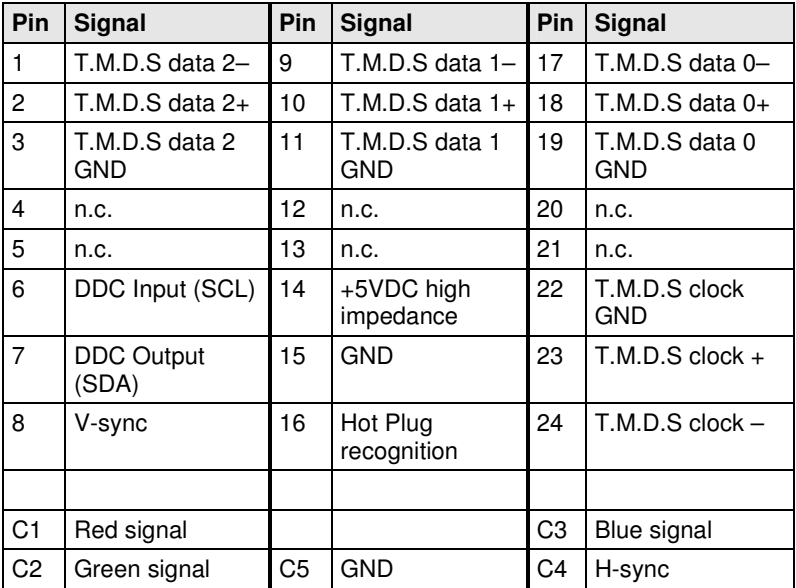

### **Connector USB Type B**

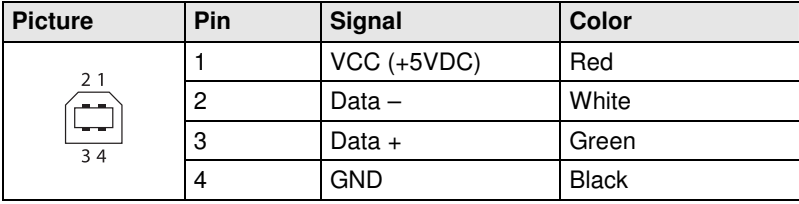

### **Connector USB Type A**

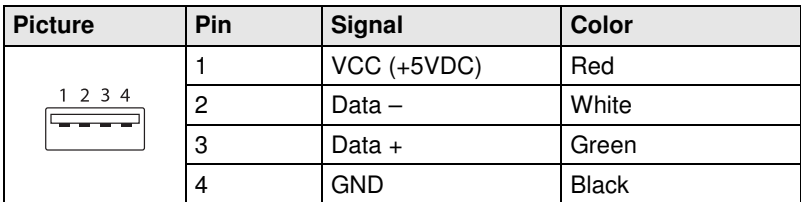

### **Connector Mini USB Type B**

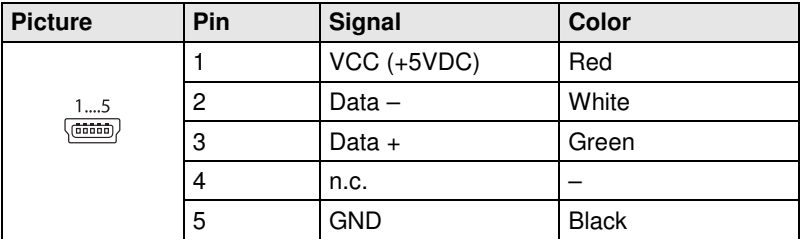

#### **RJ45**

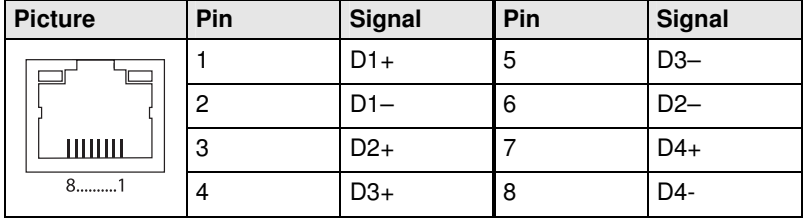

### **Fiber SFP Typ LC**

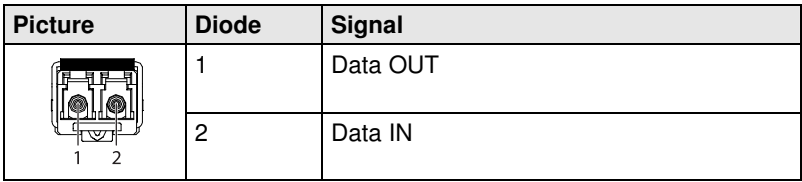

### **Power Supply**

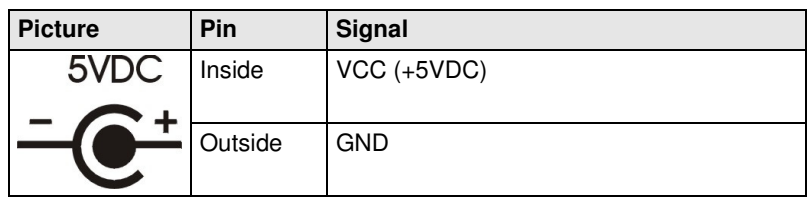

### **D-Sub 9 (Serial)**

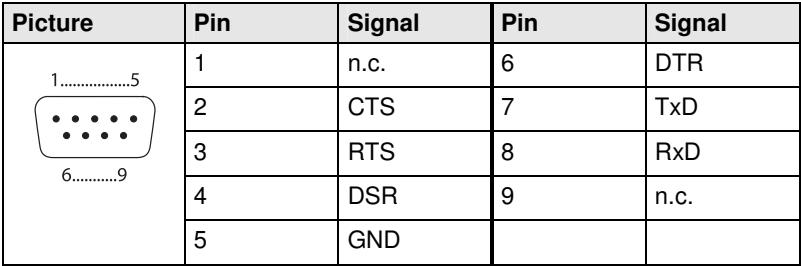

### **3.5 mm Stereo Jack Plug**

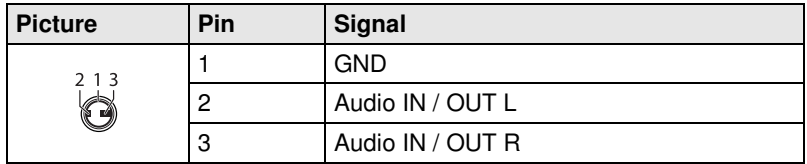

### **RCA (Cinch)**

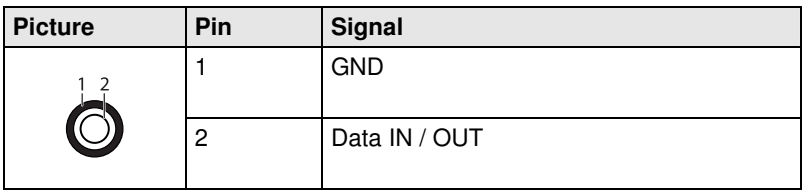

### **Mini-XLR**

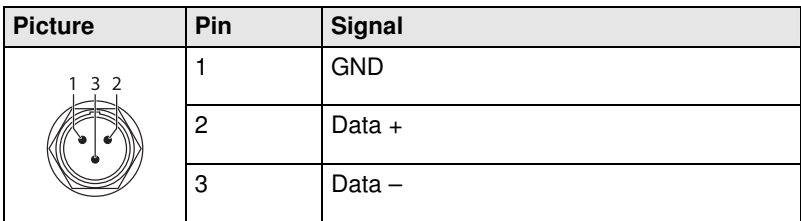

### **TOSLINK**

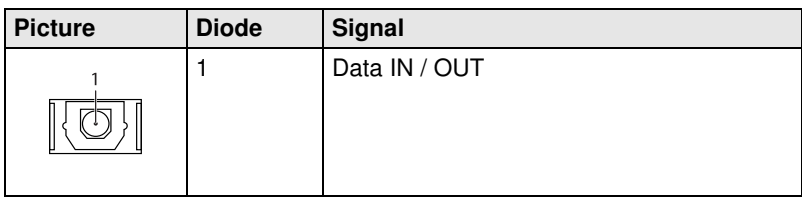

# 7.5 Power Supply

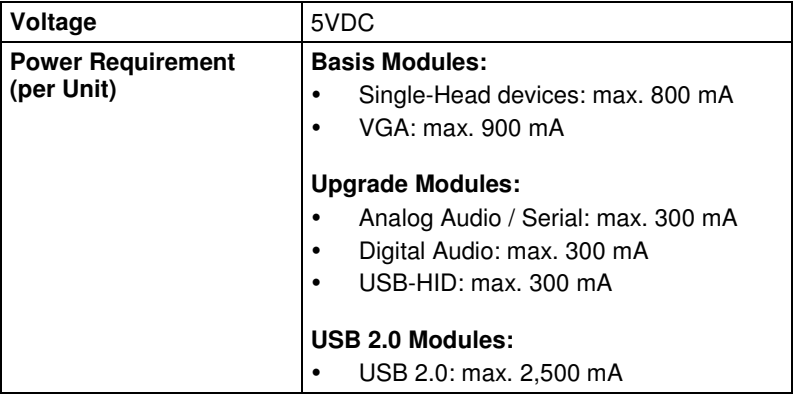

# **7.6 Environmental Conditions**

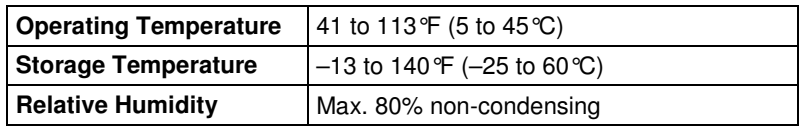

# **7.7 Size**

#### **Devices in the 2-modules THOR-E case**

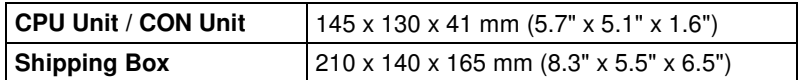

#### **Devices in the 4-modules THOR-E case**

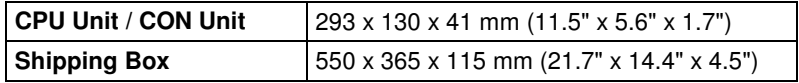

### **Devices in the 6-modules THOR-E case**

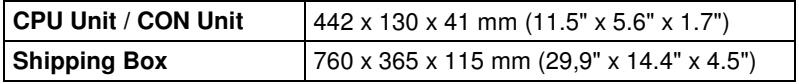

# **7.8 Shipping Weight**

### **Devices in the 2-modules THOR-E case**

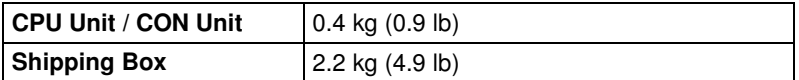

#### **Devices in the 4-modules THOR-E case**

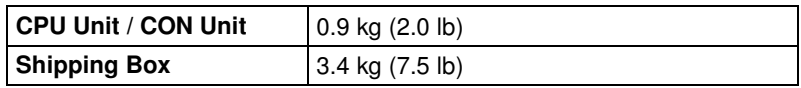

#### **Devices in the 4-modules THOR-E case**

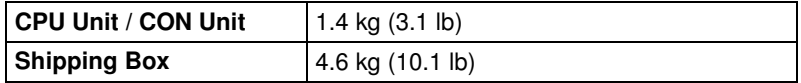

# **8 Troubleshooting**

# **8.1 Blank Screen**

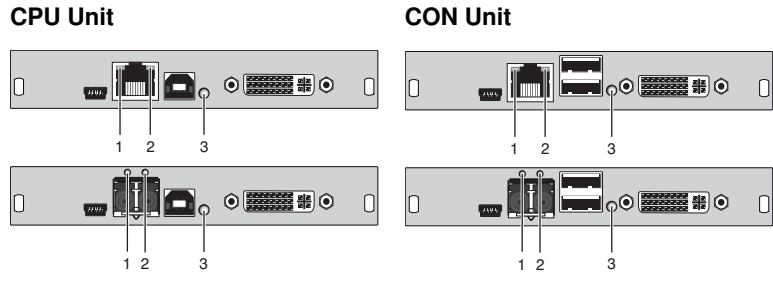

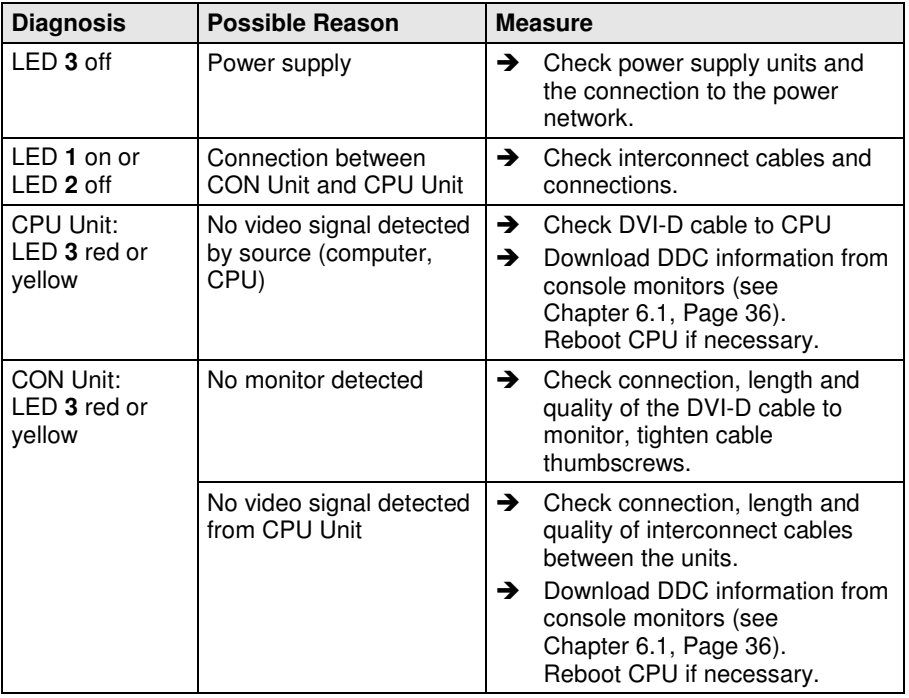

# **8.2 USB-HID at the Basic Module**

### **CPU Unit CON Unit**

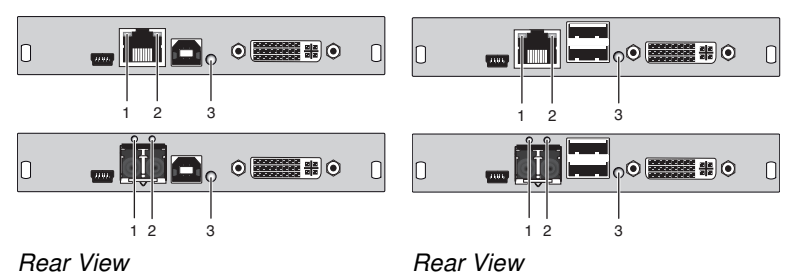

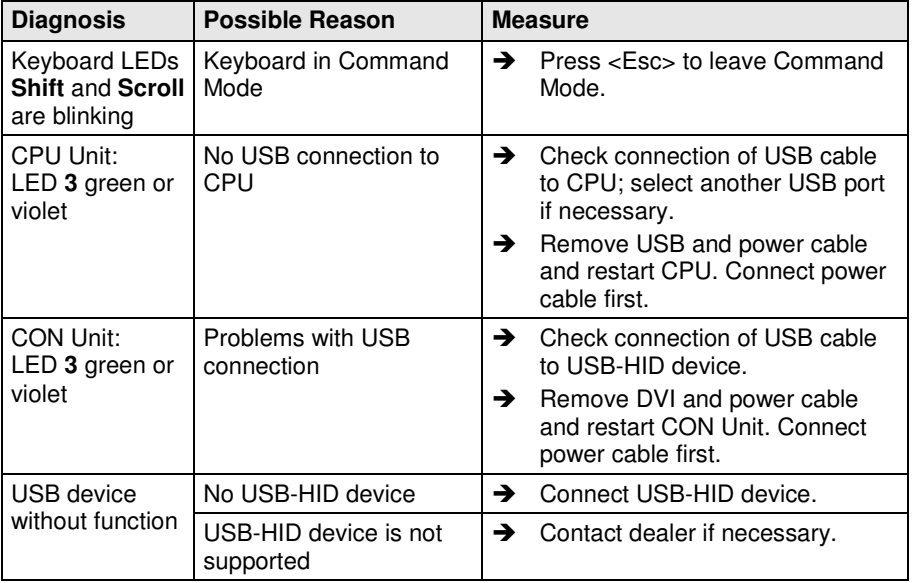

# **8.3 Serial Connection Upgrade Module**

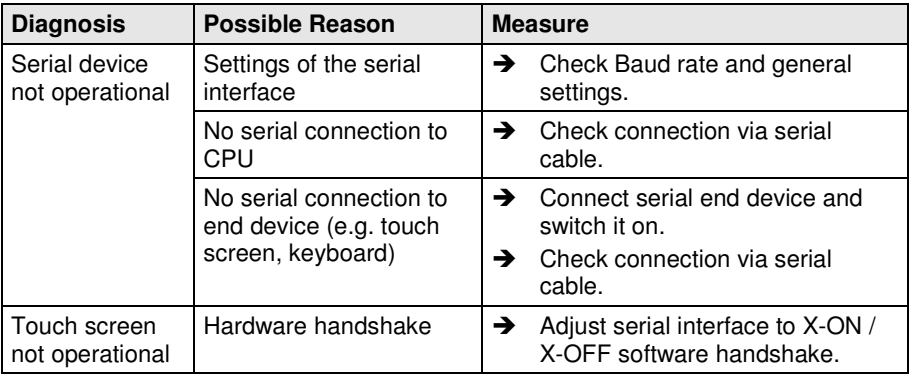

# 8.4 Analog Audio Upgrade Module

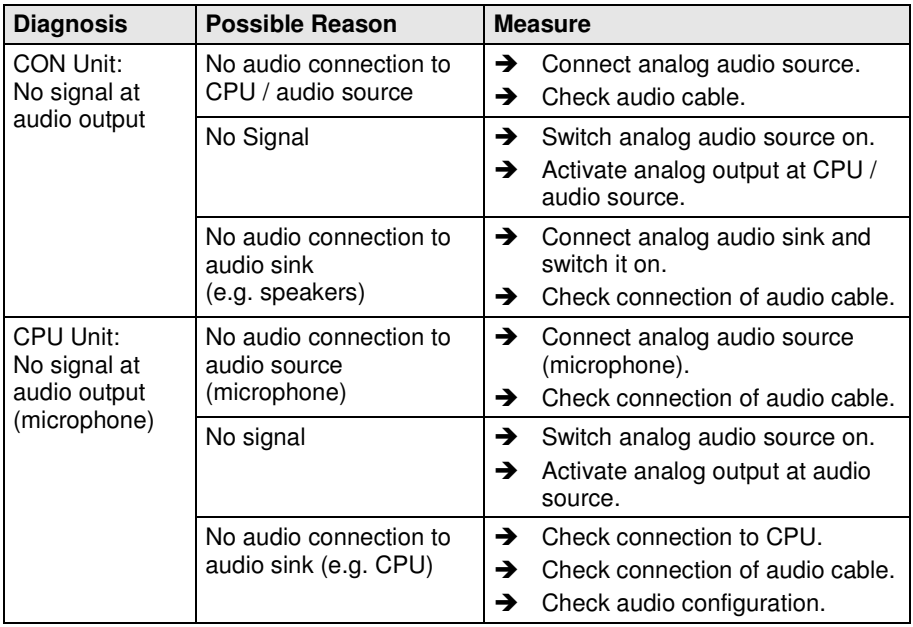

# **8.5 Digital Audio Upgrade Module**

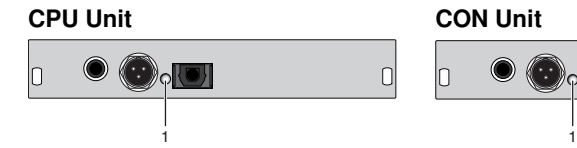

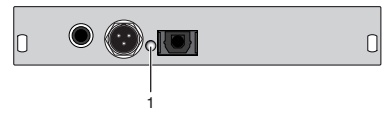

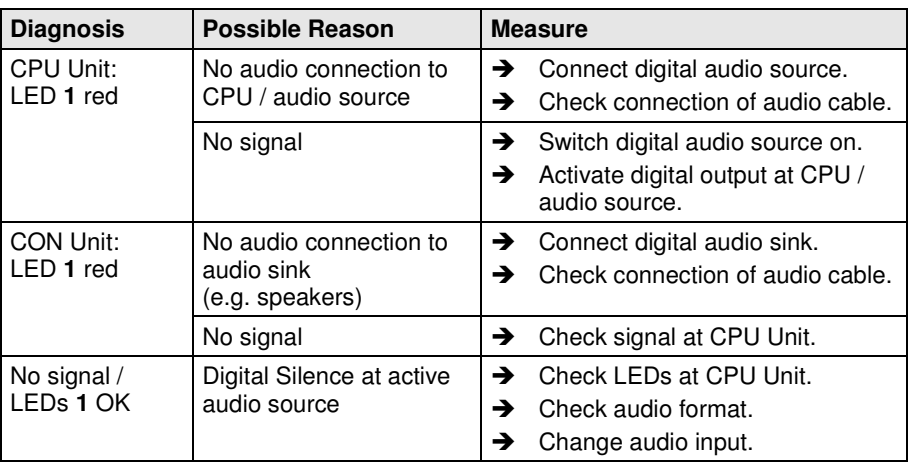

# **8.6 USB-HID Upgrade Module**

### **CPU Unit CON Unit**

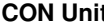

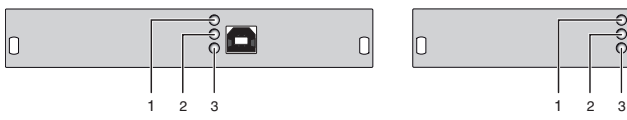

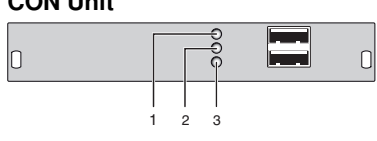

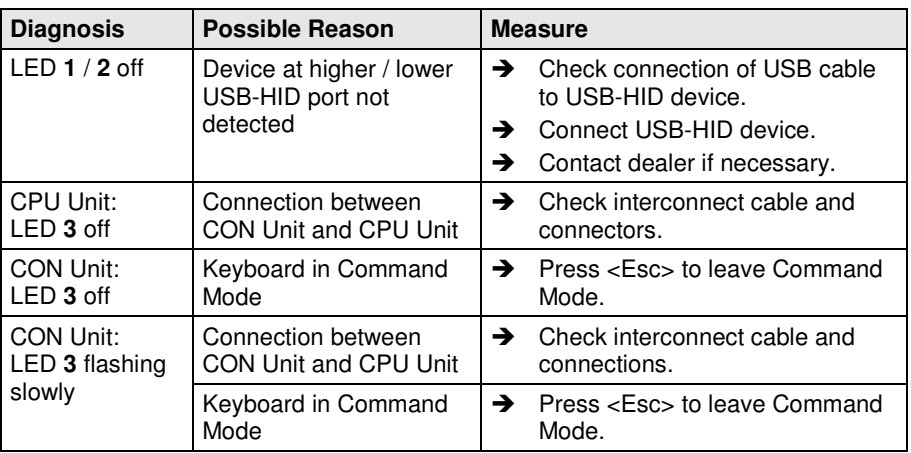

# **8.7 USB 2.0 Upgrade Module**

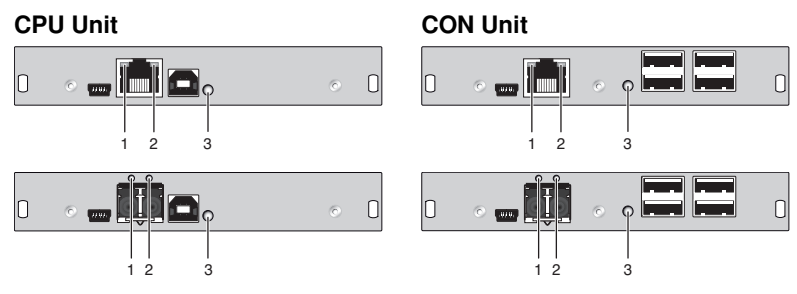

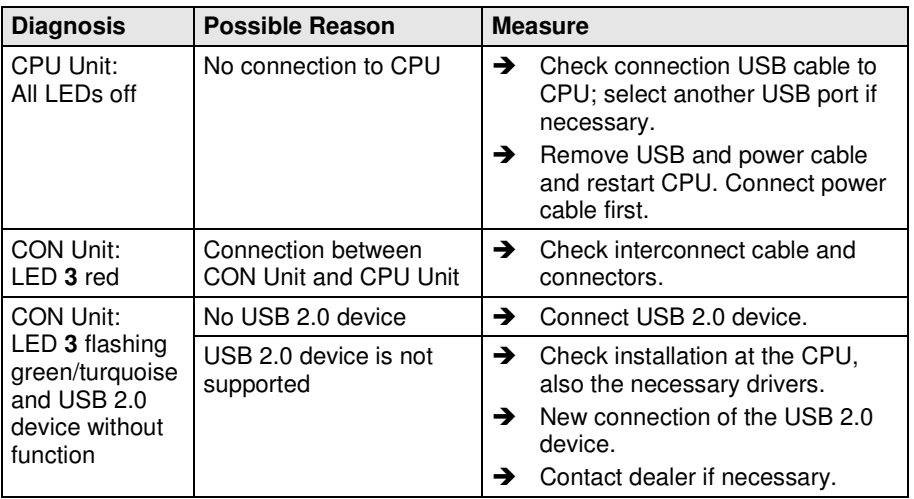

# **9 Technical Support**

Prior to contacting support please ensure you have read this manual, and then installed and set-up your THOR-E Extender as recommended.

# **9.1 Support Checklist**

To efficiently handle your request, please keep the following information available before you call:

- -Company, name, phone number and email
- $\bullet$ Type and serial number of the device (see bottom of device)
- -Date and number of sales receipt, name of dealer if necessary
- $\bullet$ Issue date of the existing manual
- -Nature, circumstances and duration of the problem
- $\bullet$  Involved components (such as graphic source/CPU, OS, graphic card, monitor, USB-HID/USB 2.0 devices, interconnect cable) including manufacturer and model number
- $\bullet$ Results from any testing you have done

# **9.2 Shipping Checklist**

- 1. To return your device, contact your dealer to obtain a RMA number (Return-Material-Authorization).
- 2. Package your devices carefully, preferably using the original box. Add all pieces which you received originally.
- 3. Note your RMA number visibly on your shipment.

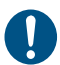

Devices that are sent in without a RMA number cannot be accepted. The shipment will be sent back without being opened, postage unpaid.

# **10 Regulatory and Standards Compliance**

# **10.1 CE Declaration Of Conformity**

All the products presented in this manual comply with the provisions of the following European Directives:

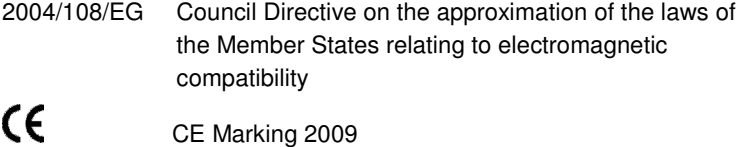

The products comply with the following harmonized standards for Information Technology Equipment:

- -EN 55022:2006 + A1:2007 (Class A)
- -EN 55024:1998 + A1:2001 + A2:2003

This declaration certifies the conformity to the specified directives but contains no assurance of properties. The safety instructions and installation guidelines noted in this manual shall be considered in detail. Compliance with the specifications for cable lengths and types is mandatory.

#### **Use in a Domestic Environment**

This is a Class A product. In a domestic environment, this product may cause radio interference in which case the user may be required to take adequate measures.

# **10.2 North American Regulatory Compliance**

This equipment has been found to comply with the limits for a Class A digital device, pursuant to Part 15 of the FCC Rules. These limits are designed to provide reasonable protection against harmful interference when the equipment is operated in a commercial environment. This equipment generates, uses, and can radiate radio frequency energy and, if not installed and used in accordance with the instruction manual, may

cause harmful interference to radio communications. Operation of this equipment in a residential area is likely to cause harmful interference in which case the user will be required to correct the interference at his own expense.

Changes or modifications not expressly approved by the party responsible for compliance could void the user's authority to operate the equipment.

Shielded cables must be used with this equipment to maintain compliance with radio frequency energy emission regulations and ensure a suitably high level of immunity to electromagnetic disturbances.

All power supplies are certified to the relevant major international safety standards.

# **10.3 WEEE**

The manufacturer complies with the EC Directive 2002/96/EG on the prevention of waste electrical and electronic equipment (WEEE).

The device labels carry a respective marking.

# **10.4 RoHS**

This device complies with the EC Directive 2002/95/EG on the Restriction of the use of certain Hazardous Substances in electrical and electronic equipment (RoHS).

The device labels carry a respective marking.

# **11 Glossary**

The following terms are commonly used in this guide or in video and KVM technology:

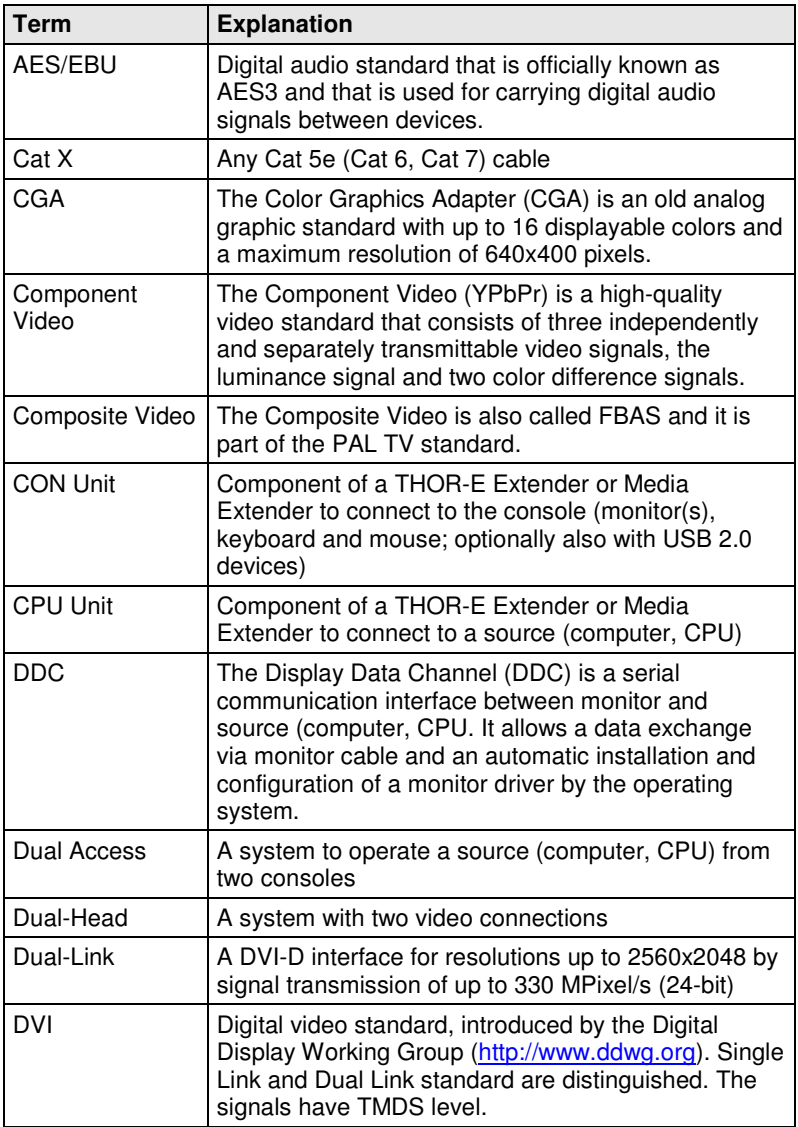

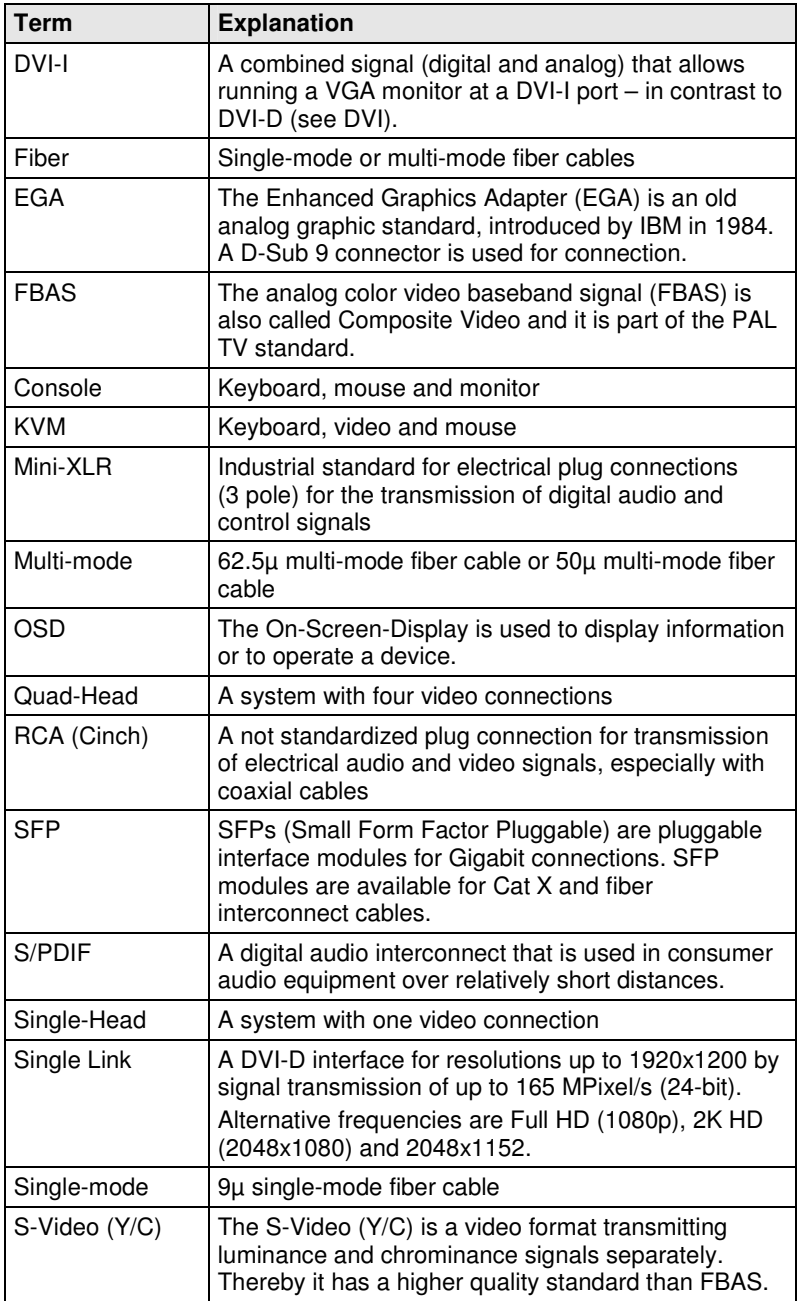

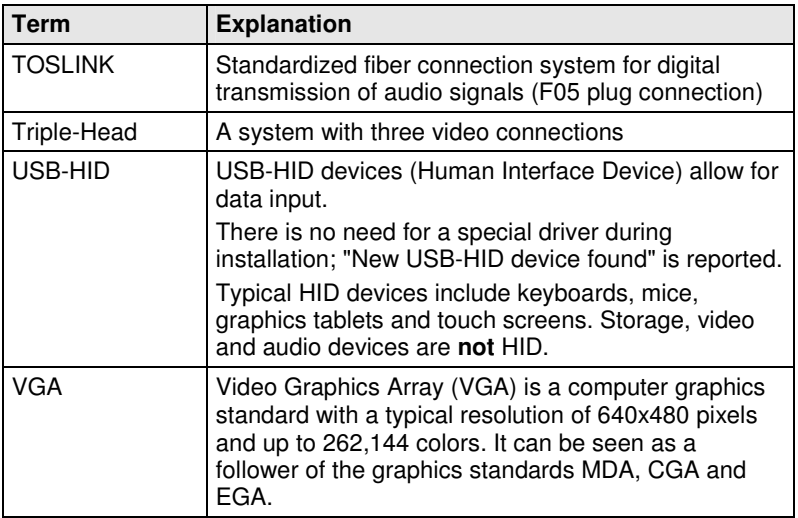